# Audio Toolbox™ Release Notes

# MATLAB&SIMULINK®

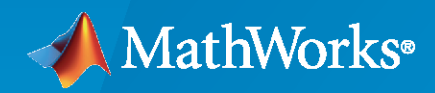

®

# **How to Contact MathWorks**

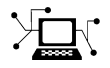

Latest news: [www.mathworks.com](https://www.mathworks.com)

Sales and services: [www.mathworks.com/sales\\_and\\_services](https://www.mathworks.com/sales_and_services)

User community: [www.mathworks.com/matlabcentral](https://www.mathworks.com/matlabcentral)

Technical support: [www.mathworks.com/support/contact\\_us](https://www.mathworks.com/support/contact_us)

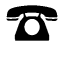

 $\sum$ 

Phone: 508-647-7000

The MathWorks, Inc. 1 Apple Hill Drive Natick, MA 01760-2098

*Audio Toolbox™ Release Notes*

© COPYRIGHT 2016 - 2022 by The MathWorks, Inc.

The software described in this document is furnished under a license agreement. The software may be used or copied only under the terms of the license agreement. No part of this manual may be photocopied or reproduced in any form without prior written consent from The MathWorks, Inc.

FEDERAL ACQUISITION: This provision applies to all acquisitions of the Program and Documentation by, for, or through the federal government of the United States. By accepting delivery of the Program or Documentation, the government hereby agrees that this software or documentation qualifies as commercial computer software or commercial computer software documentation as such terms are used or defined in FAR 12.212, DFARS Part 227.72, and DFARS 252.227-7014. Accordingly, the terms and conditions of this Agreement and only those rights specified in this Agreement, shall pertain to and govern the use, modification, reproduction, release, performance, display, and disclosure of the Program and Documentation by the federal government (or other entity acquiring for or through the federal government) and shall supersede any conflicting contractual terms or conditions. If this License fails to meet the government's needs or is inconsistent in any respect with federal procurement law, the government agrees to return the Program and Documentation, unused, to The MathWorks, Inc.

#### **Trademarks**

MATLAB and Simulink are registered trademarks of The MathWorks, Inc. See [www.mathworks.com/trademarks](https://www.mathworks.com/trademarks) for a list of additional trademarks. Other product or brand names may be trademarks or registered trademarks of their respective holders.

#### **Patents**

MathWorks products are protected by one or more U.S. patents. Please see [www.mathworks.com/patents](https://www.mathworks.com/patents) for more information.

# **Contents**

# **[R2022a](#page-12-0)**

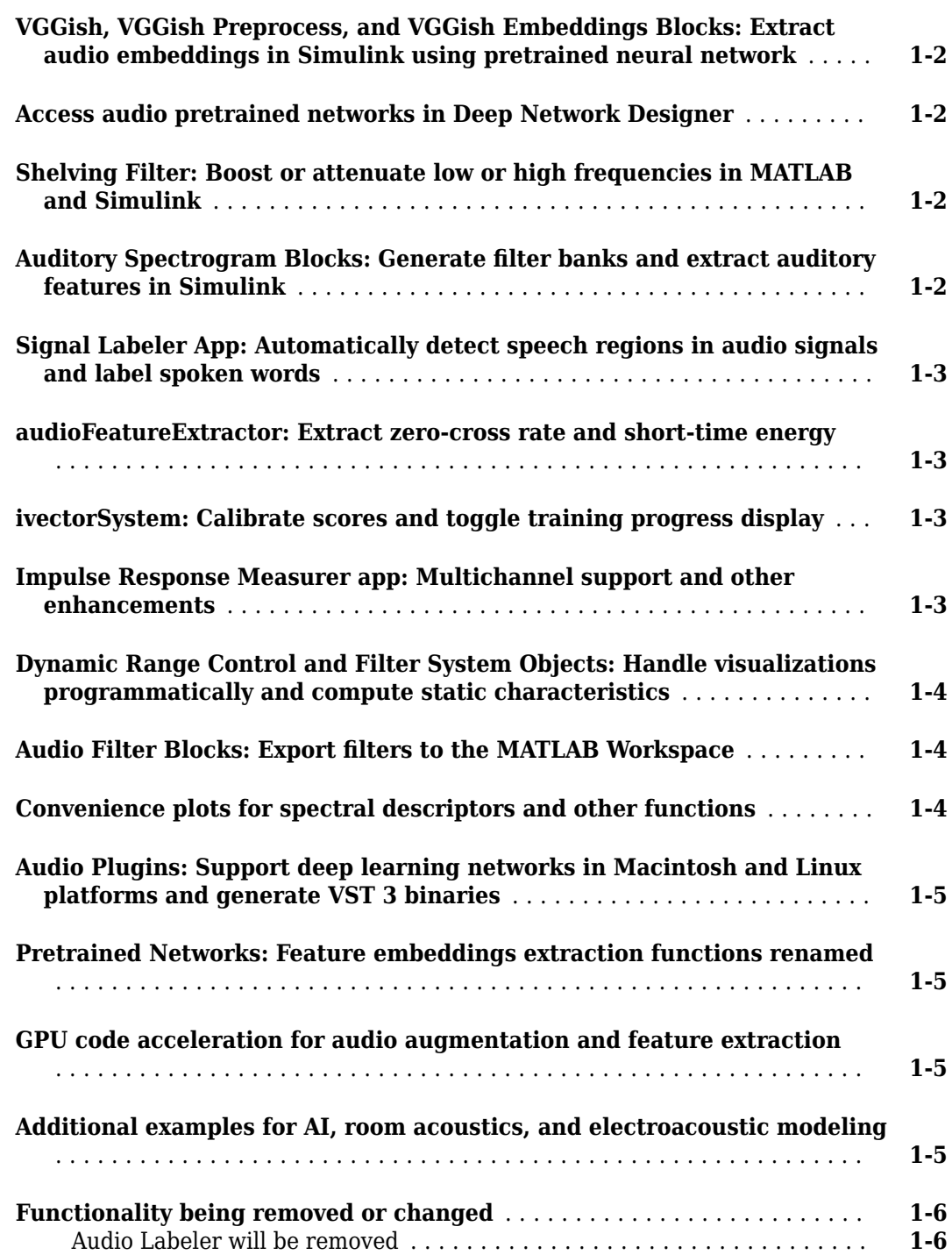

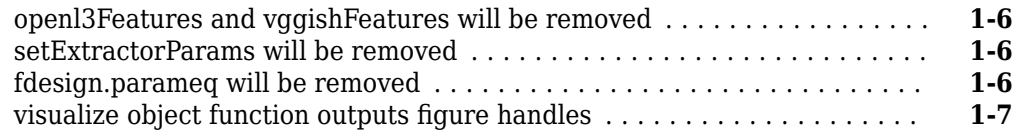

# **[R2021b](#page-20-0)**

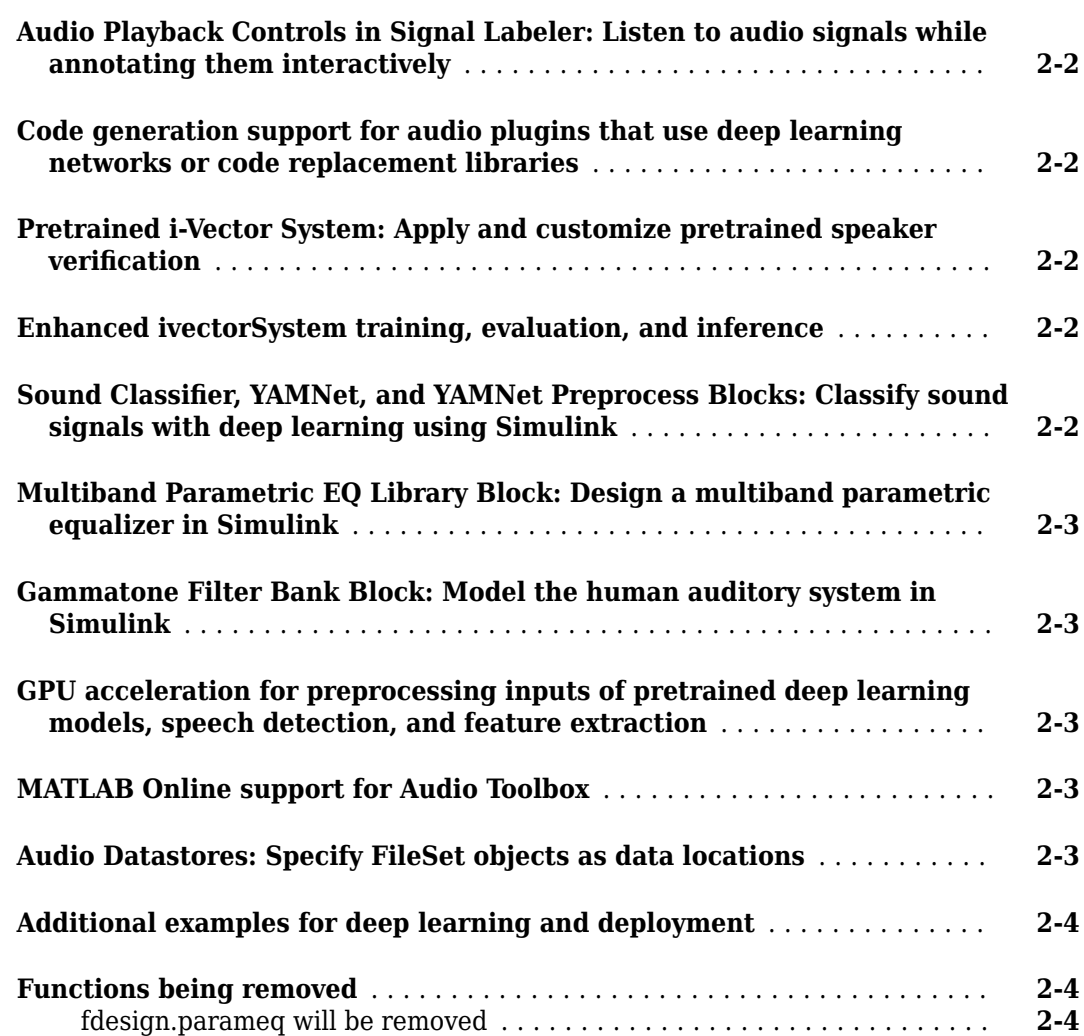

# **[R2021a](#page-24-0)**

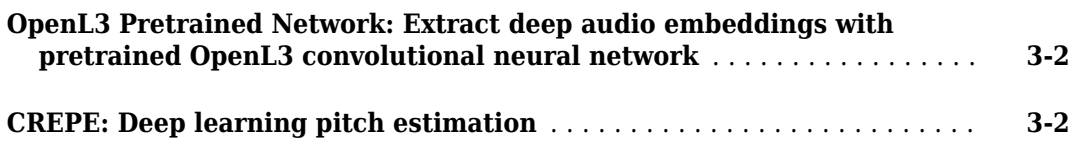

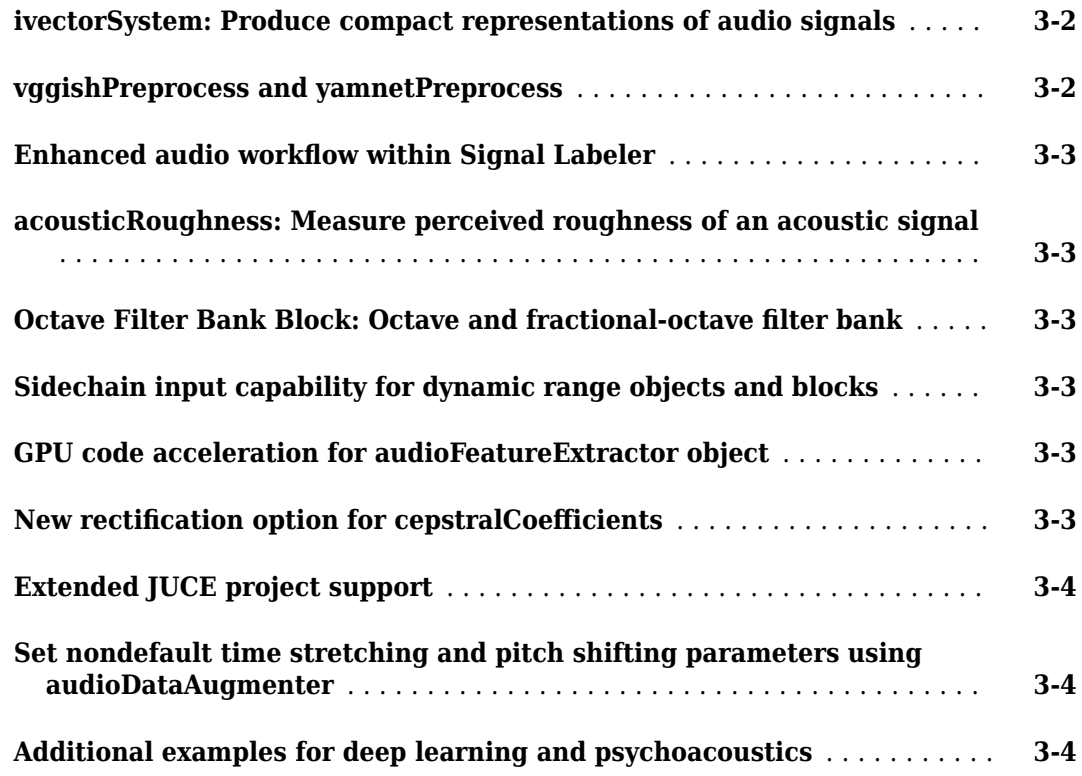

# **[R2020b](#page-28-0)**

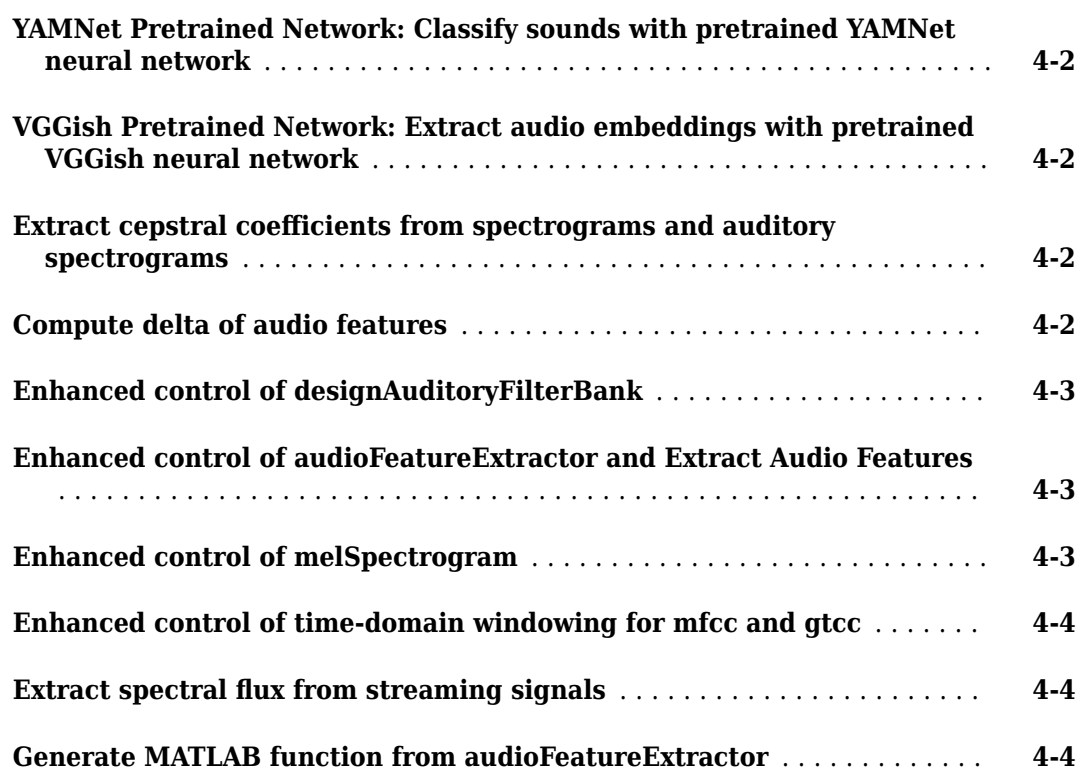

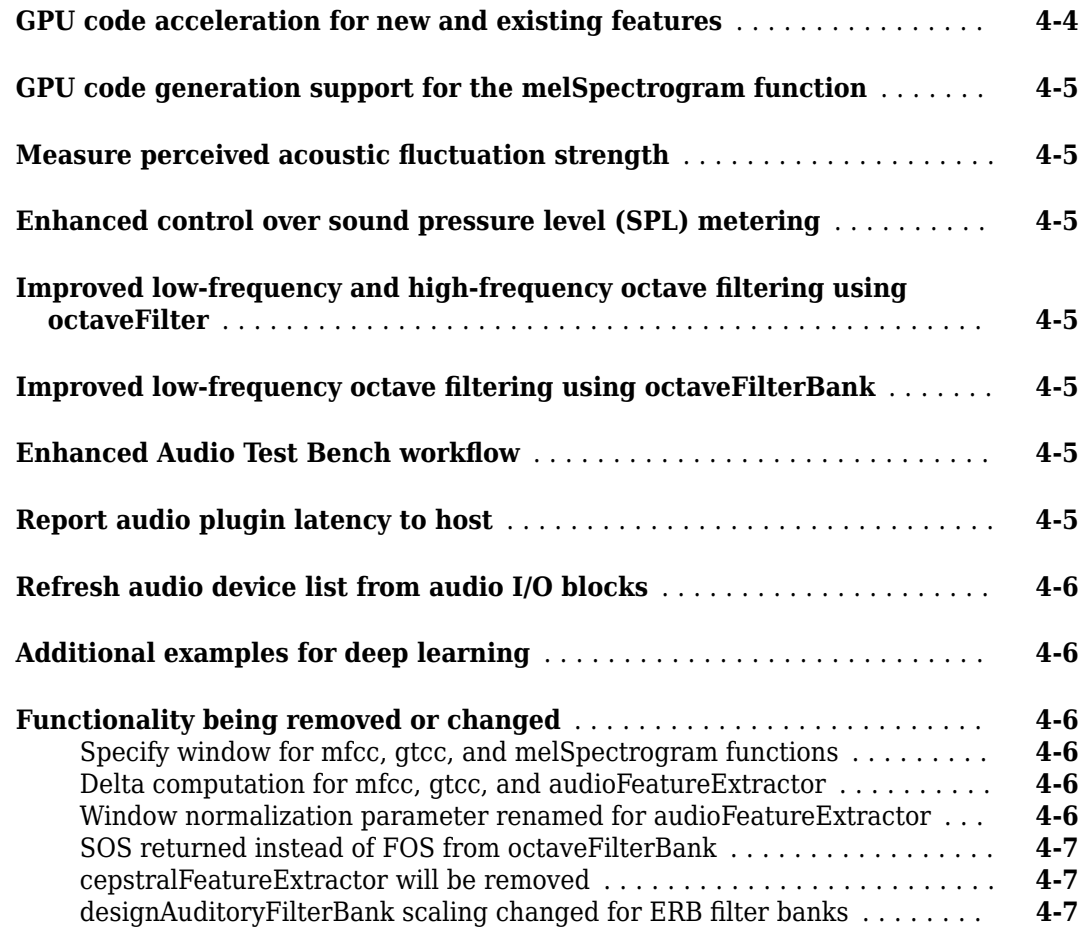

# **[R2020a](#page-36-0)**

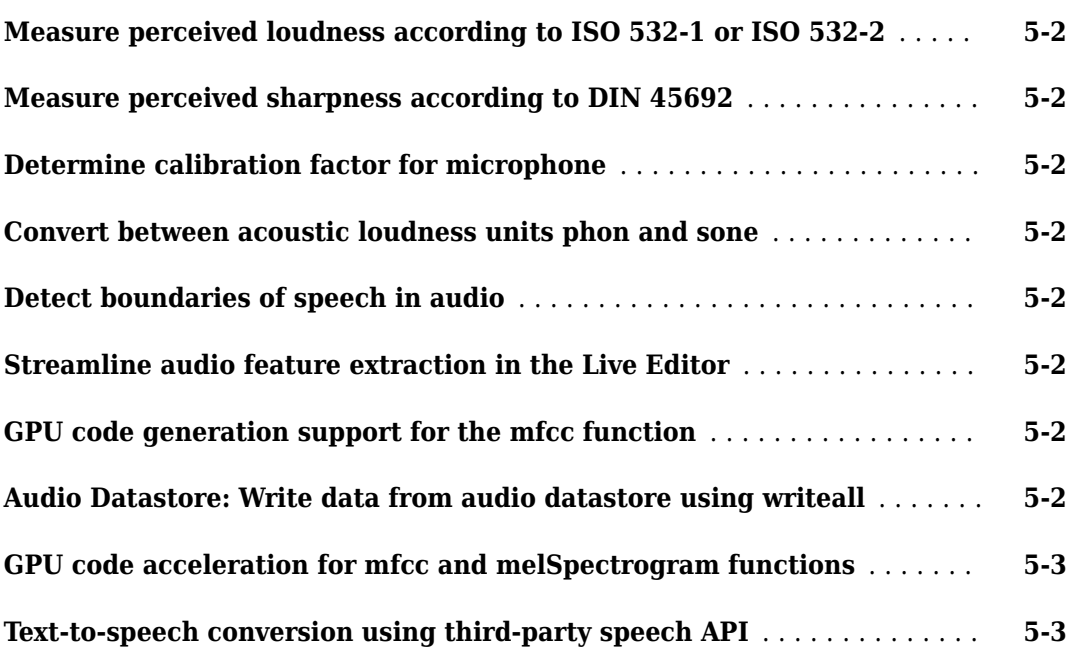

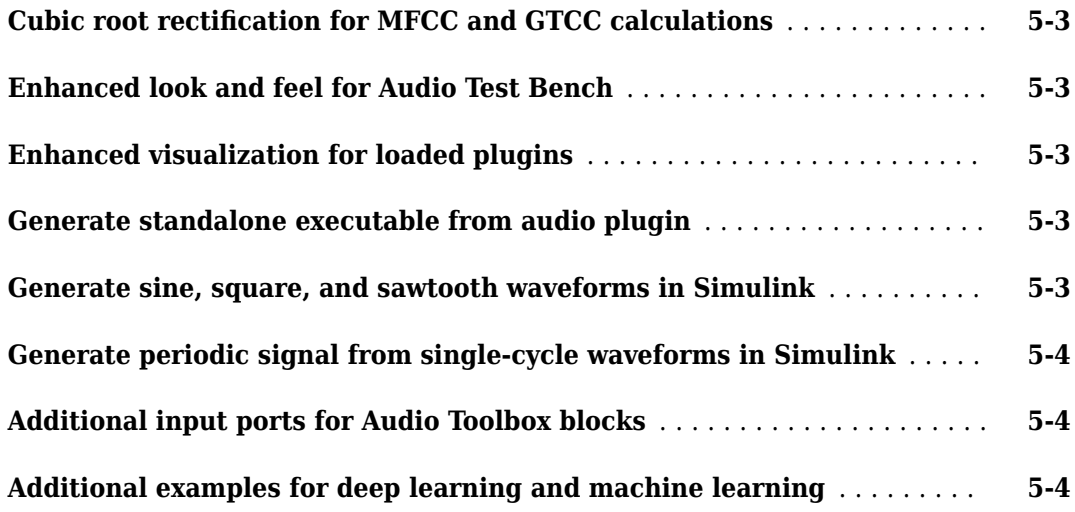

# **[R2019b](#page-40-0)**

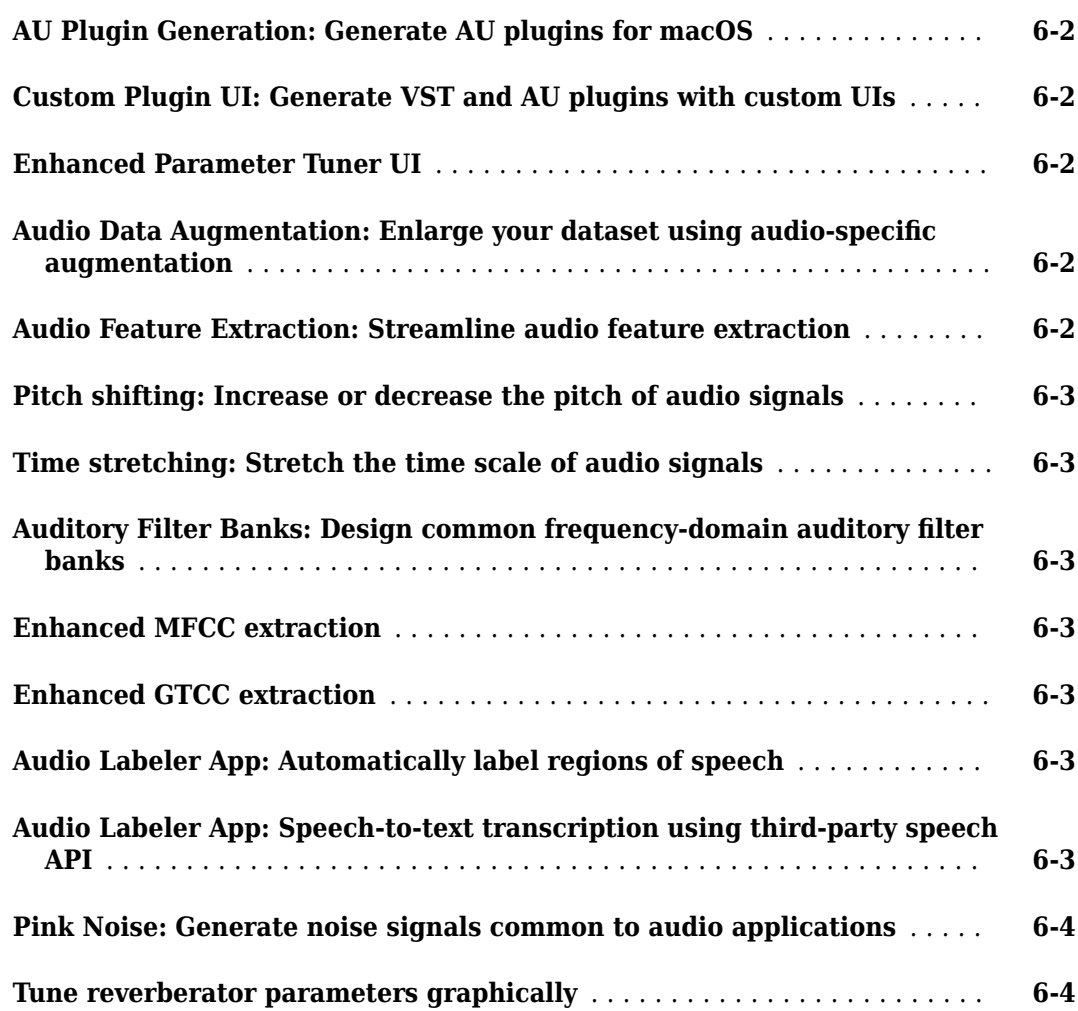

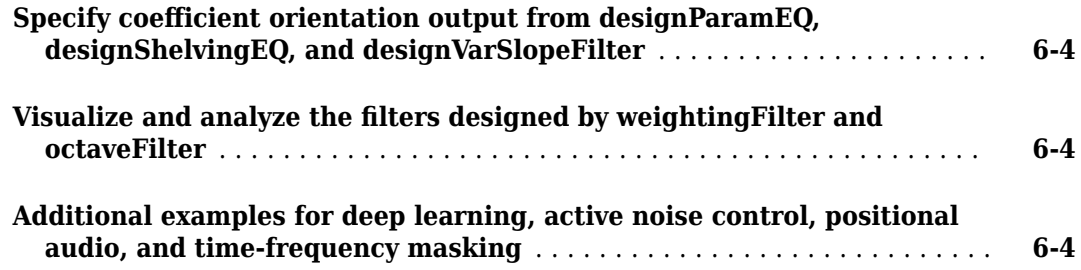

# **[R2019a](#page-44-0)**

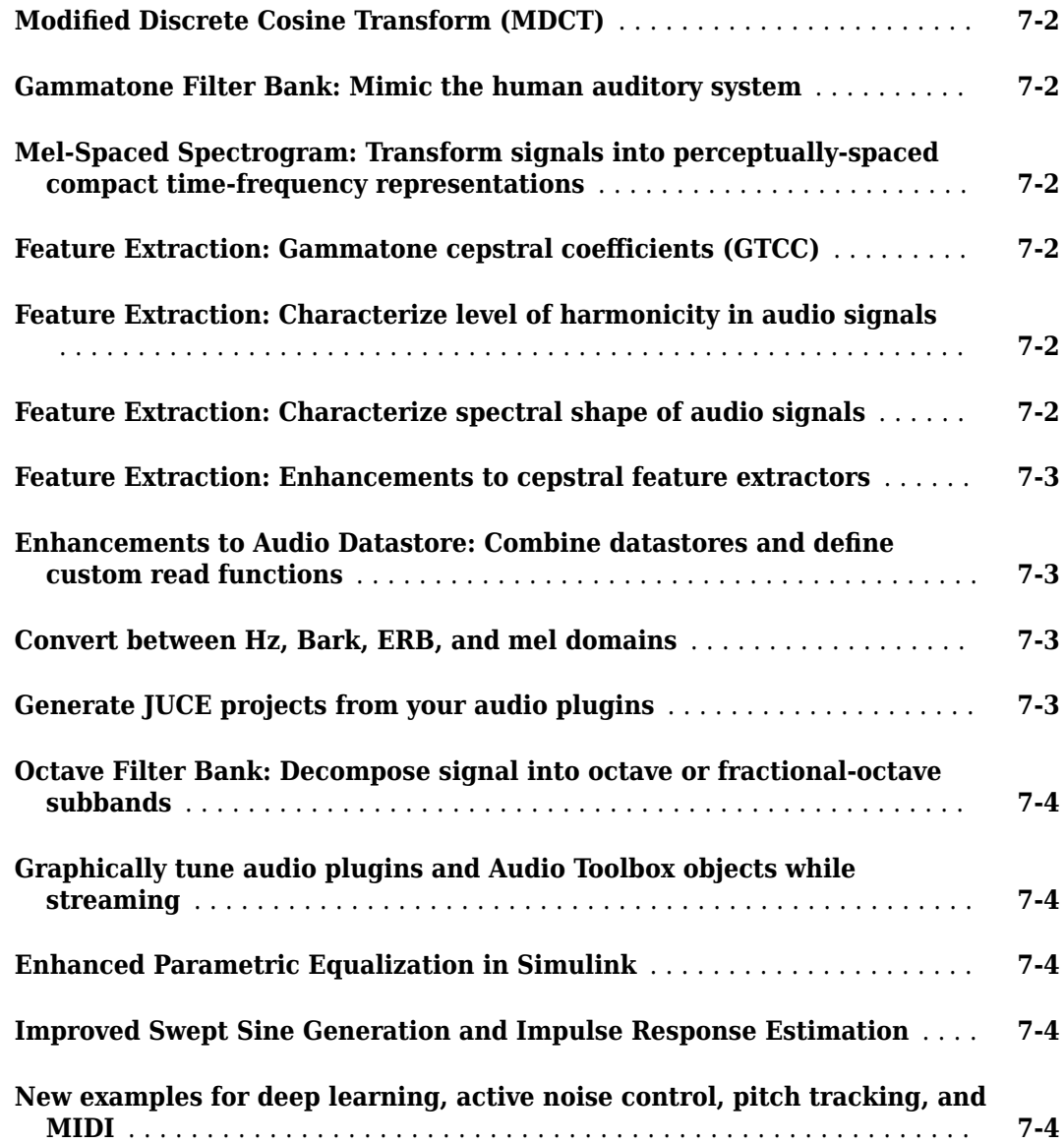

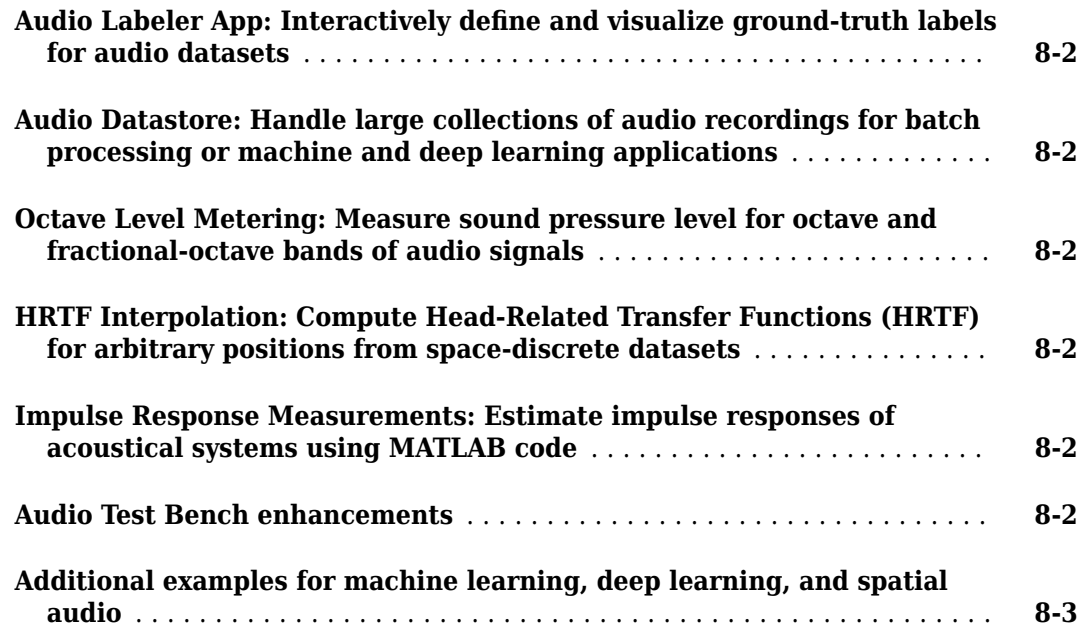

# **[R2018a](#page-54-0)**

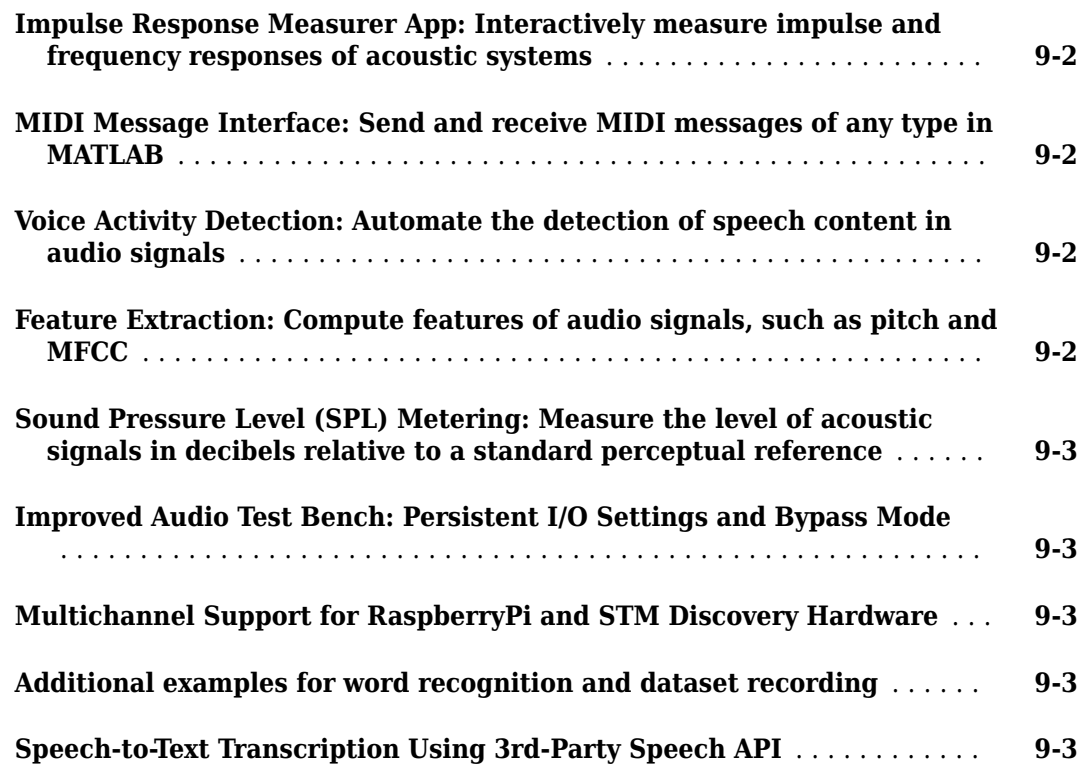

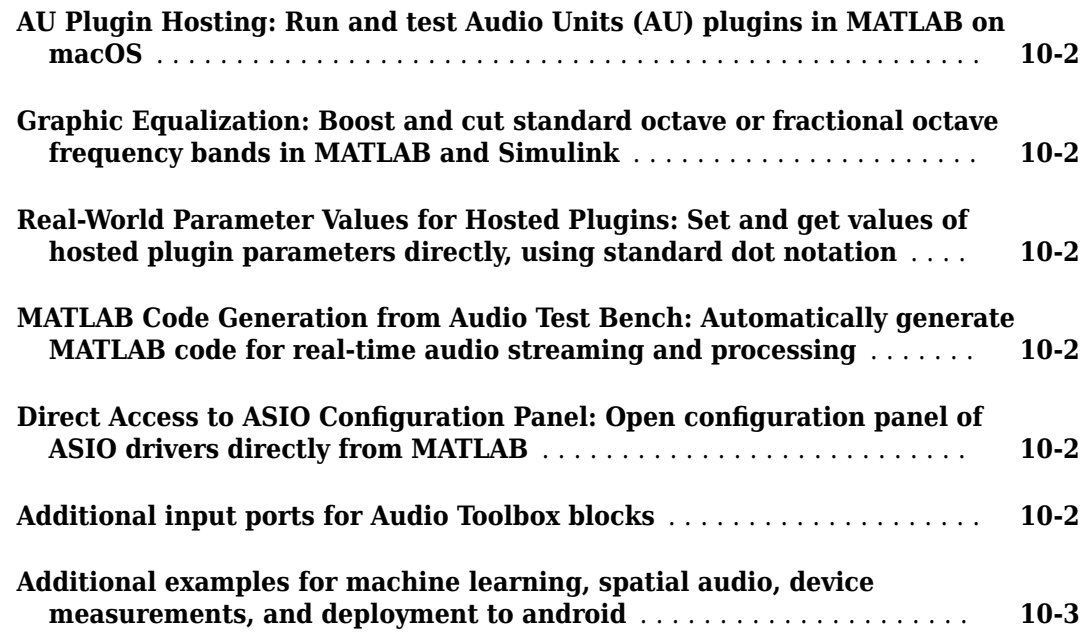

# **[R2017a](#page-62-0)**

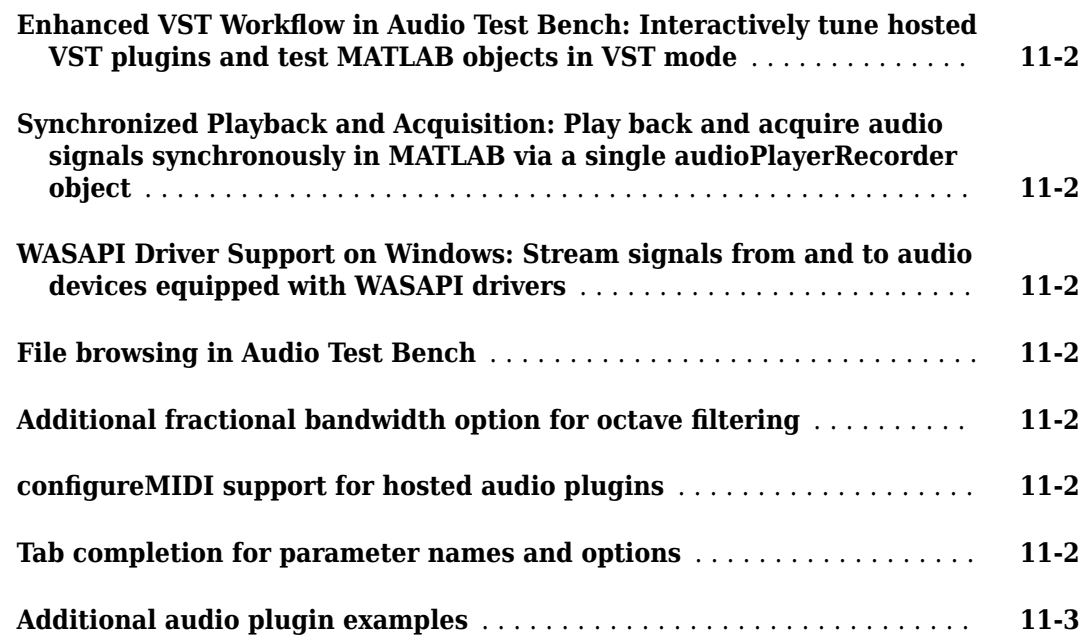

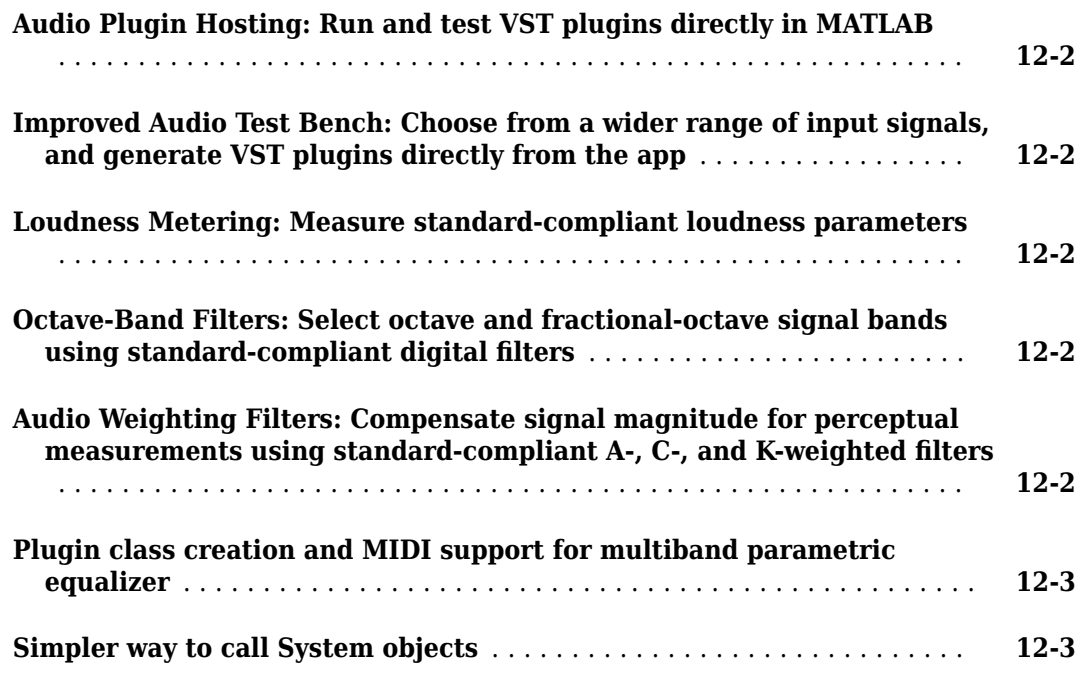

# **[R2016a](#page-70-0)**

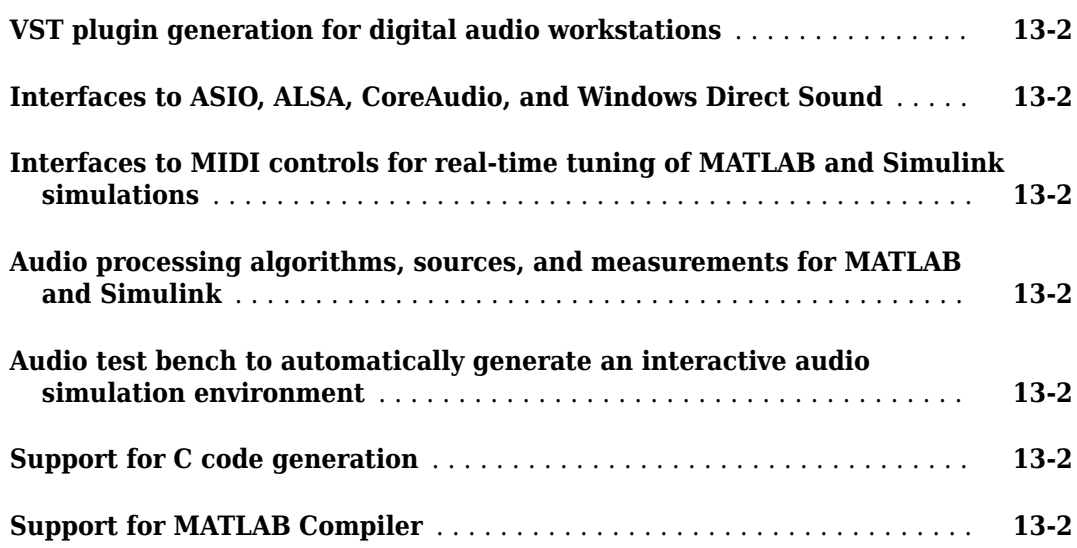

# <span id="page-12-0"></span>**R2022a**

**Version: 3.2 New Features Bug Fixes Version History**

### <span id="page-13-0"></span>**VGGish, VGGish Preprocess, and VGGish Embeddings Blocks: Extract audio embeddings in Simulink using pretrained neural network**

Use the VGGish Embeddings block to extract semantically meaningful 128-dimensional feature vectors (embeddings). You can use the feature vectors as input for a classification model. The block has functionality equivalent to the vggishEmbeddings function.

Use the VGGish block to interact with the pretrained network directly. You can use this pretrained model for feature extraction. The block has functionality equivalent to the vggish function.

Use the VGGish Preprocess block to generate mel spectrograms that can be fed to the VGGish pretrained network. You can use this block in transfer learning workflows. The block has functionality equivalent to the vggishPreprocess function.

The VGGish functionality requires Deep Learning Toolbox™.

### **Access audio pretrained networks in Deep Network Designer**

Starting this release, you can access pretrained audio deep networks from the **Deep Network Designer** app. These pretrained networks are supported:

- crepe
- openl3
- vggish
- yamnet

You can use **Deep Network Designer** to visualize, edit, and train using the pretrained networks. **Deep Network Designer** requires Deep Learning Toolbox.

#### **Shelving Filter: Boost or attenuate low or high frequencies in MATLAB and Simulink**

This release introduces the shelvingFilter System object™ and the Shelving Filter block. You can specify or tune the filter gain, slope, and cutoff frequency, and you can visualize the filter response. The object supports MIDI devices and plugin class creation.

#### **Auditory Spectrogram Blocks: Generate filter banks and extract auditory features in Simulink**

This release enhances the Audio Toolbox Simulink® library by adding blocks that can extract features from audio signals.

- The Design Auditory Filter Bank block returns frequency-domain auditory filter banks. The block has functionality equivalent to the designAuditoryFilterBank function. To create the popular mel filter bank, use the new Design Mel Filter Bank block.
- The Auditory Spectrogram enables users to extract mel, Bark, or equivalent rectangular bandwidth (ERB) spectrograms from audio signals. The block has functionality that builds on the audioFeatureExtractor object. To extract the popular mel spectrogram, use the new Mel Spectrogram block.

#### <span id="page-14-0"></span>**Signal Labeler App: Automatically detect speech regions in audio signals and label spoken words**

The **Signal Labeler** app now provides automatic labeling of detected regions of speech and speechto-text transcription.

- To automate the detection of speech content, the app uses the detectSpeech function.
- To perform speech-to-text transcription, the app uses the [speech2text](https://www.mathworks.com/matlabcentral/fileexchange/65266-speech2text) function available on File Exchange. The function interfaces with third-party speech-to-text APIs, including:
	- Google® Speech API
	- IBM® Watson Speech API
	- Microsoft® Azure Speech API

The speech2text entry on File Exchange includes a tutorial to help get you started.

#### **Version History**

The **Audio Labeler** app will be removed in a future release. Use **Signal Labeler** instead.

#### **audioFeatureExtractor: Extract zero-cross rate and short-time energy**

The audioFeatureExtractor object can now be used to extract zero-cross rates and short-time energies of audio signals.

#### **ivectorSystem: Calibrate scores and toggle training progress display**

This release introduces enhancements to the ivectorSystem object. The calibrate function calibrates the scores output by an i-vector system so they can be interpreted as a measure of confidence in a positive decision. The Verbose property can be set to display or suppress information about training progress.

### **Version History**

- The identify object function now throws a warning if the scores from the i-vector system are not calibrated. Use calibrate to calibrate the scores.
- The verify object function now throws a warning if it is called with two output arguments and the scores from the i-vector system are not calibrated. Use calibrate to calibrate the scores.

#### **Impulse Response Measurer app: Multichannel support and other enhancements**

This release introduces enhancements to the **Impulse Response Measurer** app. Now you can:

- Automatically save device, method, and advanced settings and use them in later measurement sessions.
- Acquire impulse responses from one or more input channels to create filters and generate models for offline simulations. You can also have multiple output channels.
- <span id="page-15-0"></span>• Toggle between linear and logarithmic frequency axes in magnitude and phase plots.
- Adjust the settings of your selected ASIO<sup> $M$ </sup> device on Windows<sup>®</sup> platforms.
- Specify the number of samples per frame.
- See markers corresponding to individual samples when you zoom into a plot.

#### **Dynamic Range Control and Filter System Objects: Handle visualizations programmatically and compute static characteristics**

Starting this release, the visualize object function can output a figure handle for enhanced programmatic control. These System objects support the feature:

- **Dynamic Range Control** compressor, expander, limiter, and noiseGate
- **Filters** crossoverFilter, graphicEQ, multibandParametricEQ, octaveFilter, and weightingFilter
- **Loudness** loudnessMeter

This release also introduces the staticCharacteristic function for the compressor, expander, and limiter System objects.

#### **Version History**

In previous releases, calling the visualize function of the dynamic range control System objects with an output argument returned static characteristic data. Starting in R2022a, that syntax returns a figure handle instead. Use the new staticCharacteristic function to compute static dynamicrange characteristics.

#### **Audio Filter Blocks: Export filters to the MATLAB Workspace**

Starting this release, every Simulink filter block in Audio Toolbox enables users to generate a filter System object whose properties are the same as the block parameters. The generated System object appears in the MATLAB® Workspace. These blocks support the feature:

- Crossover Filter
- Weighting Filter
- Octave Filter
- Octave Filter Bank
- Gammatone Filter Bank
- Graphic EQ
- Multiband Parametric EQ

#### **Convenience plots for spectral descriptors and other functions**

This release introduces convenience plots for spectral descriptors and other functions. These functions support the feature:

• **Spectral descriptors** — spectralCentroid, spectralCrest, spectralDecrease, spectralEntropy, spectralFlatness, spectralFlux, spectralKurtosis, spectralRolloffPoint, spectralSkewness, spectralSlope, and spectralSpread

- <span id="page-16-0"></span>• **Periodicity** — harmonicRatio and pitch
- **Cepstrum** gtcc and mfcc

#### **Audio Plugins: Support deep learning networks in Macintosh and Linux platforms and generate VST 3 binaries**

This release enhances the audioPluginConfig object and the generateAudioPlugin function. Users can now validate and generate audio plugins that use deep learning pretrained networks in computational environments with different architectures.

- The audioPluginConfig object now supports the Intel® Math Kernel Library for Deep Neural Networks (Intel MKL-DNN) on Macintosh platforms.
- The audioPluginConfig object can now leverage the Intel DSP AVX2-FMA code replacement library on Macintosh and Linux® platforms.
- You can now use the generateAudioPlugin function to generate universal binaries for Intel and ARM® architectures on Macintosh platforms. Starting this release, the function also generates VST 3 audio plugin binaries.

#### **Pretrained Networks: Feature embeddings extraction functions renamed**

The openl3Features and vggishFeatures functions have been renamed to openl3Embeddings and vggishEmbeddings, respectively. The old functions and any scripts containing them continue to work.

### **Version History**

The openl3Features and vggishFeatures functions will be removed in a future release. Use openl3Embeddings and vggishEmbeddings instead.

### **GPU code acceleration for audio augmentation and feature extraction**

- The audioDataAugmenter object now supports gpuArray objects for code acceleration.
- The pitch function now supports gpuArray objects for code acceleration. This release also introduces GPU acceleration for the pitch property of audioFeatureExtractor.

You must have Parallel Computing Toolbox™ to use gpuArray objects with supported functions. For more details, see "Run MATLAB Functions on a GPU" (Parallel Computing Toolbox). To see which GPUs are supported, see "GPU Support by Release" (Parallel Computing Toolbox).

#### **Additional examples for AI, room acoustics, and electroacoustic modeling**

#### **Machine Learning and Deep Learning**

- "Train 3-D Sound Event Localization and Detection (SELD) Using Deep Learning"
- "3-D Sound Event Localization and Detection Using Trained Recurrent Convolutional Neural Network"
- <span id="page-17-0"></span>• "Feature Selection for Audio Classification"
- "Transfer Learning with Pretrained Audio Networks in Deep Network Designer"
- "Investigate Audio Classifications Using Deep Learning Interpretability Techniques"
- "Import Audacity Labels to Signal Labeler"
- "Speech Command Recognition on Raspberry Pi Using Simulink"
- "Speech Command Recognition Code Generation with Intel MKL-DNN Using Simulink"

#### **Room Acoustics**

- "Room Impulse Response Simulation with the Image-Source Method and HRTF Interpolation"
- "Room Impulse Response Simulation with Stochastic Ray Tracing"

#### **Electroacoustic Modeling**

• "Loudspeaker Modeling with Simscape™"

#### **Functionality being removed or changed**

#### **Audio Labeler will be removed**

*Warns*

The **Audio Labeler** app will be removed in a future release. Use **Signal Labeler** instead.

#### The **Signal Labeler** app:

- Replaces file-level labels with attribute labels to define full-signal characteristics.
- Uses different line colors for channels of an audio file by default.
- Does not expose label tags of label definitions. You cannot interactively see, add, or edit label tags for label definitions.
- Does not automatically create label definitions when running automation algorithms. To automate the detection of speech content, you must first add logical region-of-interest (ROI) label definitions. To perform speech-to-text transcription, you must first add string ROI label definitions.
- Requires automation algorithms be run on one channel at a time. For multichannel audio files, you can choose which channel to use as input.
- Does not provide audio recording.

#### **openl3Features and vggishFeatures will be removed**

*Still runs*

The openl3Features and vggishFeatures functions will be removed in a future release. Use openl3Embeddings and vggishEmbeddings instead.

#### **setExtractorParams will be removed**

*Still runs*

The setExtractorParams function will be removed in a future release. Use setExtractorParameters instead.

# **fdesign.parameq will be removed**

*Warns*

<span id="page-18-0"></span>The fdesign.parameq filter specification object will be removed in a future release. Existing instances of the object continue to run. For new code, use the designParamEQ function instead. For more details on how to replace your existing code, see the **Compatibility Considerations** section on the fdesign.parameq object reference page.

#### visualize object function outputs figure handles

*Behavior change*

In previous releases, calling the visualize function of the dynamic range control System objects with an output argument returned static characteristic data. Starting in R2022a, that syntax returns a figure handle instead. Use the new staticCharacteristic function to compute static characteristics.

# <span id="page-20-0"></span>**R2021b**

**Version: 3.1 New Features Bug Fixes Version History**

#### <span id="page-21-0"></span>**Audio Playback Controls in Signal Labeler: Listen to audio signals while annotating them interactively**

The **[Signal Labeler](https://www.mathworks.com/help/releases/R2021b/signal/ref/signallabeler-app.html)** app has been enhanced with new audio functionality that plays back audio signals imported from audio files and folders.

#### **Code generation support for audio plugins that use deep learning networks or code replacement libraries**

This release introduces the [audioPluginConfig](https://www.mathworks.com/help/releases/R2021b/audio/ref/audiopluginconfig.html) object.

- The audioPluginConfig object enables users to use [generateAudioPlugin](https://www.mathworks.com/help/releases/R2021b/audio/ref/generateaudioplugin.html) and [validateAudioPlugin](https://www.mathworks.com/help/releases/R2021b/audio/ref/validateaudioplugin.html) to validate and generate audio plugins that use deep learning pretrained networks. The generated code can either leverage the Intel Math Kernel Library for Deep Neural Networks (Intel MKL-DNN) or use no third-party libraries.
- The audioPluginConfig object also lets users pass code replacement libraries to [generateAudioPlugin](https://www.mathworks.com/help/releases/R2021b/audio/ref/generateaudioplugin.html). The generated code can leverage the Intel AVX and DSP AVX2-FMA code replacement libraries on Windows platforms.

You must have MATLAB Coder™ Interface for Deep Learning Libraries to use deep learning pretrained networks. You must have Embedded Coder® to use code replacement libraries. For more information, see [Prerequisites for Deep Learning with MATLAB Coder](https://www.mathworks.com/help/releases/R2021b/coder/ug/prerequisites-for-deep-learning-with-matlab-coder.html) (MATLAB Coder).

#### **Pretrained i-Vector System: Apply and customize pretrained speaker verification**

This release introduces the [speakerRecognition](https://www.mathworks.com/help/releases/R2021b/audio/ref/speakerrecognition.html) function, which returns a pretrained speaker recognition system. You can modify the system to suit your application.

# **Enhanced ivectorSystem training, evaluation, and inference**

This release enhances the [ivectorSystem](https://www.mathworks.com/help/releases/R2021b/audio/ref/ivectorsystem.html) object to speed up training and evaluation using parallel computing and GPUs. The [trainExtractor](https://www.mathworks.com/help/releases/R2021b/audio/ref/ivectorsystem.trainextractor.html), [trainClassifier](https://www.mathworks.com/help/releases/R2021b/audio/ref/ivectorsystem.trainclassifier.html), [enroll](https://www.mathworks.com/help/releases/R2021b/audio/ref/ivectorsystem.enroll.html), [detectionErrorTradeoff](https://www.mathworks.com/help/releases/R2021b/audio/ref/ivectorsystem.detectionerrortradeoff.html), and [ivector](https://www.mathworks.com/help/releases/R2021b/audio/ref/ivectorsystem.ivector.html) functions now include ExecutionEnvironment and DispatchInBackground options. Use ExecutionEnvironment to specify whether to execute on a CPU, GPU, multiple GPUs, or a remote parallel environment. Set DispatchInBackground to true to perform prefetch queueing. This feature requires a Parallel Computing Toolbox license.

The i-vector system inference functions [verify](https://www.mathworks.com/help/releases/R2021b/audio/ref/ivectorsystem.verify.html) and [identify](https://www.mathworks.com/help/releases/R2021b/audio/ref/ivectorsystem.identify.html) have been enhanced to include default values for scorers and corresponding decision thresholds.

### **Sound Classifier, YAMNet, and YAMNet Preprocess Blocks: Classify sound signals with deep learning using Simulink**

This release introduces three blocks that enable users to perform deep learning sound classification in Simulink. The blocks combine signal preprocessing and network inference in one convenient package.

• Sound Classifier combines signal preprocessing and network inference for sound classification.

- <span id="page-22-0"></span>• [YAMNet](https://www.mathworks.com/help/releases/R2021b/audio/ref/yamnetblock.html) implements a pretrained neural network that predicts 521 audio event classes. The network can be used for classification and transfer learning.
- • [YAMNet Preprocess](https://www.mathworks.com/help/releases/R2021b/audio/ref/yamnetpreprocessblock.html) generates mel spectrograms that can be fed to YAMNet or to a network that accepts the same inputs as YAMNet and performs tasks such as transfer learning.

#### **Multiband Parametric EQ Library Block: Design a multiband parametric equalizer in Simulink**

This release adds multiband parametric EQ functionality to Simulink. The [Multiband Parametric EQ](https://www.mathworks.com/help/releases/R2021b/audio/ref/multibandparametriceq.html) block enables users to perform multiband parametric equalization, with functionality equivalent to the [multibandParametricEQ](https://www.mathworks.com/help/releases/R2021b/audio/ref/multibandparametriceq-system-object.html) System object. It is possible to add lowshelf and highshelf filters, as well as highpass (low cut) and lowpass (high cut) filters.

# **Version History**

The Parametric EQ block has been renamed to [Single-Band Parametric EQ](https://www.mathworks.com/help/releases/R2021b/audio/ref/singlebandparametriceq.html).

#### **Gammatone Filter Bank Block: Model the human auditory system in Simulink**

Gammatone filter banks have applications in auditory modeling, psychoacoustics, and deep learning and machine learning for speech. This release enhances the Audio Toolbox Simulink library by including [Gammatone Filter Bank,](https://www.mathworks.com/help/releases/R2021b/audio/ref/gammatonefilterbank.html) a block with functionality equivalent to the [gammatoneFilterBank](https://www.mathworks.com/help/releases/R2021b/audio/ref/gammatonefilterbank-system-object.html) System object.

#### **GPU acceleration for preprocessing inputs of pretrained deep learning models, speech detection, and feature extraction**

- The [yamnetPreprocess](https://www.mathworks.com/help/releases/R2021b/audio/ref/yamnetpreprocess.html), [vggishPreprocess](https://www.mathworks.com/help/releases/R2021b/audio/ref/vggishpreprocess.html), [crepePreprocess](https://www.mathworks.com/help/releases/R2021b/audio/ref/crepepreprocess.html), and [openl3Preprocess](https://www.mathworks.com/help/releases/R2021b/audio/ref/openl3preprocess.html) functions now support [gpuArray](https://www.mathworks.com/help/releases/R2021b/parallel-computing/gpuarray.html) (Parallel Computing Toolbox) objects for code acceleration.
- The [detectSpeech](https://www.mathworks.com/help/releases/R2021b/audio/ref/detectspeech.html) and [harmonicRatio](https://www.mathworks.com/help/releases/R2021b/audio/ref/harmonicratio.html) functions now support [gpuArray](https://www.mathworks.com/help/releases/R2021b/parallel-computing/gpuarray.html) (Parallel Computing Toolbox) objects for code acceleration. This release also introduces gpuArray support for the harmonicRatio property of [audioFeatureExtractor](https://www.mathworks.com/help/releases/R2021b/audio/ref/audiofeatureextractor.html).

You must have Parallel Computing Toolbox to use gpuArray objects with supported functions. For more details, see [Run MATLAB Functions on a GPU](https://www.mathworks.com/help/releases/R2021b/parallel-computing/run-matlab-functions-on-a-gpu.html) (Parallel Computing Toolbox). To see which GPUs are supported, see [GPU Support by Release](https://www.mathworks.com/help/releases/R2021b/parallel-computing/gpu-support-by-release.html) (Parallel Computing Toolbox).

#### **MATLAB Online support for Audio Toolbox**

Starting this release, Audio Toolbox is supported in MATLAB Online™.

#### **Audio Datastores: Specify FileSet objects as data locations**

Starting this release, you can use FileSet objects to provide file locations for [audioDatastore](https://www.mathworks.com/help/releases/R2021b/audio/ref/audiodatastore.html) objects. FileSet objects provide increased performance compared to file paths or DsFileSet objects. For more information, see [matlab.io.datastore.FileSet](https://www.mathworks.com/help/releases/R2021b/matlab/ref/matlab.io.datastore.fileset.html).

### <span id="page-23-0"></span>**Additional examples for deep learning and deployment**

This release introduces examples that use Audio Toolbox functionality to perform deep learning tasks and deploy deep learning audio systems to hardware.

- • [End-to-End Deep Speech Separation](https://www.mathworks.com/help/releases/R2021b/audio/ug/end-to-end-deep-speech-separation.html)
- • [Acoustics-Based Machine Fault Recognition](https://www.mathworks.com/help/releases/R2021b/audio/ug/acoustics-based-machine-fault-recognition.html)
- • [Acoustics-Based Machine Fault Recognition Code Generation with Intel MKL-DNN](https://www.mathworks.com/help/releases/R2021b/audio/ug/acoustics-based-machine-fault-recognition-code-generation-with-intel-mkl-dnn.html)
- • [Acoustics-Based Machine Fault Recognition Code Generation on Raspberry Pi](https://www.mathworks.com/help/releases/R2021b/audio/ug/acoustics-based-machine-fault-recognition-on-raspberry-pi.html)
- • [Accelerate Audio Deep Learning Using GPU-Based Feature Extraction](https://www.mathworks.com/help/releases/R2021b/audio/ug/accelerate-deep-learning-for-audio-training-using-gpus.html)

#### **Functions being removed**

#### **fdesign.parameq will be removed**

*Still runs*

The fdesign.parameq function will be removed in a future release. Existing instances of the function continue to run. For new code, use the [designParamEQ](https://www.mathworks.com/help/releases/R2021b/audio/ref/designparameq.html) function instead.

# <span id="page-24-0"></span>**R2021a**

**Version: 3.0**

**New Features**

**Bug Fixes**

### <span id="page-25-0"></span>**OpenL3 Pretrained Network: Extract deep audio embeddings with pretrained OpenL3 convolutional neural network**

[openl3](https://www.mathworks.com/help/releases/R2021a/audio/ref/openl3.html) produces audio embeddings that can be used as input to deep learning classification networks or general machine learning systems. The layers of [openl3](https://www.mathworks.com/help/releases/R2021a/audio/ref/openl3.html) can also be incorporated as part of a larger network.

- Use the [openl3](https://www.mathworks.com/help/releases/R2021a/audio/ref/openl3.html) function to return the pretrained neural network.
- Use the [openl3Preprocess](https://www.mathworks.com/help/releases/R2021a/audio/ref/openl3preprocess.html) function to preprocess the audio signal and generate the input to the network.
- Use the [openl3Features](https://www.mathworks.com/help/releases/R2021a/audio/ref/openl3features.html) function to combine preprocessing and network inference to generate deep audio embeddings.

The [openl3](https://www.mathworks.com/help/releases/R2021a/audio/ref/openl3.html) and [openl3Features](https://www.mathworks.com/help/releases/R2021a/audio/ref/openl3features.html) functions require Deep Learning Toolbox.

# **CREPE: Deep learning pitch estimation**

This release introduces the CREPE convolutional deep learning neural network and associated pre and postprocessing functions. Depending on the setup, CREPE can be integrated into a larger deep learning model or used as a feature extractor.

- Use the [crepe](https://www.mathworks.com/help/releases/R2021a/audio/ref/crepe.html) function to return the pretrained neural network.
- Use the [crepePreprocess](https://www.mathworks.com/help/releases/R2021a/audio/ref/crepepreprocess.html) function to preprocess the audio signal into a format acceptable by [crepe](https://www.mathworks.com/help/releases/R2021a/audio/ref/crepe.html).
- Use the [crepePostprocess](https://www.mathworks.com/help/releases/R2021a/audio/ref/crepepostprocess.html) function to postprocess the output of the CREPE network and convert it to a pitch estimate.
- Use the [pitchnn](https://www.mathworks.com/help/releases/R2021a/audio/ref/pitchnn.html) function to incorporate audio pre and postprocessing with network inference and produce the pitch estimation.

The [crepe](https://www.mathworks.com/help/releases/R2021a/audio/ref/crepe.html) and [pitchnn](https://www.mathworks.com/help/releases/R2021a/audio/ref/pitchnn.html) functions require Deep Learning Toolbox.

#### **ivectorSystem: Produce compact representations of audio signals**

Use [ivectorSystem](https://www.mathworks.com/help/releases/R2021a/audio/ref/ivectorsystem.html) object to produce compact representations of audio signals for applications such as speaker verification, speaker identification, speaker diarization, speech emotion recognition, and acoustic machine fault detection.

The [ivectorSystem](https://www.mathworks.com/help/releases/R2021a/audio/ref/ivectorsystem.html) object enables a streamlined workflow including system training, label enrolling and unenrolling, label verification, label identification, as well as open-set classification threshold determination.

#### **vggishPreprocess and yamnetPreprocess**

This release introduces functions that preprocess audio signals for classification tasks using the VGGish ([vggish](https://www.mathworks.com/help/releases/R2021a/audio/ref/vggish.html)) or YAMNet ([yamnet](https://www.mathworks.com/help/releases/R2021a/audio/ref/yamnet.html)) pretrained neural networks. With the [vggishPreprocess](https://www.mathworks.com/help/releases/R2021a/audio/ref/vggishpreprocess.html) and [yamnetPreprocess](https://www.mathworks.com/help/releases/R2021a/audio/ref/yamnetpreprocess.html) functions, users can process large audio sets through the networks more efficiently.

### <span id="page-26-0"></span>**Enhanced audio workflow within Signal Labeler**

The **[Signal Labeler](https://www.mathworks.com/help/releases/R2021a/signal/ref/signallabeler-app.html)** app has been enhanced with new audio functionality that enables data importing from audio files and folders.

#### **acousticRoughness: Measure perceived roughness of an acoustic signal**

Apply the [acousticRoughness](https://www.mathworks.com/help/releases/R2021a/audio/ref/acousticroughness.html) function for perceptual sound quality analysis or noise vibration harshness evaluation.

Using algorithms based on the Zwicker loudness method (ISO 532-1), the [acousticRoughness](https://www.mathworks.com/help/releases/R2021a/audio/ref/acousticroughness.html) function quantifies perceived amplitude modulations (between approximately 10 Hz and 400 Hz) due to amplitude or frequency modulations in the audio signal.

The [acousticRoughness](https://www.mathworks.com/help/releases/R2021a/audio/ref/acousticroughness.html) function returns roughness in asper units and specific roughness in asper/ Bark.

#### **Octave Filter Bank Block: Octave and fractional-octave filter bank**

The [Octave Filter Bank](https://www.mathworks.com/help/releases/R2021a/audio/ref/octavefilterbank.html) Simulink block simplifies the design and visualization of ANSI S1.11-2204 compliant filter banks. The [Octave Filter Bank](https://www.mathworks.com/help/releases/R2021a/audio/ref/octavefilterbank.html) block maintains the properties of the [octaveFilterBank](https://www.mathworks.com/help/releases/R2021a/audio/ref/octavefilterbank-system-object.html) object, with additional enhancements enabling individual frequency band access, as well as specifying or inheriting sample rate.

#### **Sidechain input capability for dynamic range objects and blocks**

The Sidechain input lets you use one audio input signal to provide dynamic range compression or expansion of a second, separate audio signal. Use the Sidechain input for channel-linked stereo audio processing, ducking, and de-essing.

The Sidechain input applies to four objects and their associated blocks:

- The [compressor](https://www.mathworks.com/help/releases/R2021a/audio/ref/compressor-system-object.html) object and [Compressor](https://www.mathworks.com/help/releases/R2021a/audio/ref/compressor.html) block
- The [expander](https://www.mathworks.com/help/releases/R2021a/audio/ref/expander-system-object.html) object and [Expander](https://www.mathworks.com/help/releases/R2021a/audio/ref/expander.html) block
- The [limiter](https://www.mathworks.com/help/releases/R2021a/audio/ref/limiter-system-object.html) object and [Limiter](https://www.mathworks.com/help/releases/R2021a/audio/ref/limiter.html) block
- The [noiseGate](https://www.mathworks.com/help/releases/R2021a/audio/ref/noisegate-system-object.html) object and [Noise Gate](https://www.mathworks.com/help/releases/R2021a/audio/ref/noisegate.html) block

#### **GPU code acceleration for audioFeatureExtractor object**

The [audioFeatureExtractor](https://www.mathworks.com/help/releases/R2021a/audio/ref/audiofeatureextractor.html) object now supports [gpuArray](https://www.mathworks.com/help/releases/R2020a/parallel-computing/gpuarray.html) objects.

You must have Parallel Computing Toolbox to use gpuArray objects with supported functions. See [Run MATLAB Functions on a GPU](https://www.mathworks.com/help/releases/R2020a/parallel-computing/run-matlab-functions-on-a-gpu.html) for more details and [GPU Support by Release](https://www.mathworks.com/help/releases/R2020a/parallel-computing/gpu-support-by-release.html) to see which GPUs are supported.

#### **New rectification option for cepstralCoefficients**

The [cepstralCoefficients](https://www.mathworks.com/help/releases/R2021a/audio/ref/cepstralcoefficients.html) function now allows users to implement custom rectification outside of the function.

- <span id="page-27-0"></span>• 'log' — Performs logarithmic ['Rectification'](https://www.mathworks.com/help/releases/R2021a/audio/ref/cepstralcoefficients.html#mw_9b3fc787-5a7d-41a4-8708-4b0fcc6d8653).
- 'cubic-root' Performs cubic-root ['Rectification'](https://www.mathworks.com/help/releases/R2021a/audio/ref/cepstralcoefficients.html#mw_9b3fc787-5a7d-41a4-8708-4b0fcc6d8653).
- 'none' No ['Rectification'](https://www.mathworks.com/help/releases/R2021a/audio/ref/cepstralcoefficients.html#mw_9b3fc787-5a7d-41a4-8708-4b0fcc6d8653) is carried out. This option enables you to implement your own rectification algorithms outside of the function.

# **Extended JUCE project support**

[generateAudioPlugin](https://www.mathworks.com/help/releases/R2021a/audio/ref/generateaudioplugin.html) function can now generate C/C++ source code and JUCE project files suitable for use with JUCE 5.3.2 to 6.0.1. This functionality requires a MATLAB Coder license.

#### **Set nondefault time stretching and pitch shifting parameters using audioDataAugmenter**

[audioDataAugmenter](https://www.mathworks.com/help/releases/R2021a/audio/ref/audiodataaugmenter.html) has been enhanced with two new object functions allowing default parameter value modification of time stretching and pitch shifting augmentation algorithms.

#### **Additional examples for deep learning and psychoacoustics**

#### **Design and Use Deep Learning Systems**

- • [Speaker Recognition Using x-vectors](https://www.mathworks.com/help/releases/R2021a/audio/ug/speaker-recognition-using-x-vectors.html)
- • [Speaker Diarization Using x-vectors](https://www.mathworks.com/help/releases/R2021a/audio/ug/speaker-diarization-using-x-vectors.html)
- • [Train Spoken Digit Recognition Network Using Out-of-Memory Audio Data](https://www.mathworks.com/help/releases/R2021a/audio/ug/train-spoken-digit-recognition-network-using-out-of-memory-audio-data.html)
- • [Train Spoken Digit Recognition Network Using Out-of-Memory Features](https://www.mathworks.com/help/releases/R2021a/audio/ug/train-spoken-digit-recognition-network-using-out-of-memory-features.html)
- Speaker Identification Using Custom SincNet Layer and Deep Learning
- • [Dereverberate Speech Using Deep Learning Networks](https://www.mathworks.com/help/releases/R2021a/audio/ug/dereverberate-speech-using-deep-learning-networks.html)
- • [Speech Command Recognition in Simulink](https://www.mathworks.com/help/releases/R2021a/audio/ug/speech-command-recognition-in-simulink.html)

#### **Deploy Deep Learning Systems**

- • [Keyword Spotting in Noise Code Generation with Intel MKL-DNN](https://www.mathworks.com/help/releases/R2021a/audio/ug/keyword-spotting-in-noise-code-generation-with-intel-mkl-dnn.html)
- • [Keyword Spotting in Noise Code Generation on Raspberry Pi](https://www.mathworks.com/help/releases/R2021a/audio/ug/keyword-spotting-in-noise-code-generation-on-raspberry-pi.html)

#### **Psychoacoustics**

• Effect of Soundproofing on Perceived Noise Levels

# <span id="page-28-0"></span>**R2020b**

**Version: 2.3 New Features Bug Fixes Version History**

#### <span id="page-29-0"></span>**YAMNet Pretrained Network: Classify sounds with pretrained YAMNet neural network**

Use the [classifySound](https://www.mathworks.com/help/releases/R2020b/audio/ref/classifysound.html) function to preprocess, perform sound classification using YAMNet, and then postprocess the network outputs. You can specify smoothing and thresholding parameters for sound classification, and analyze the output by viewing the most likely sounds for a whole signal, or a table of detected sounds and the corresponding decision confidence. YAMNet is a pretrained neural network that predicts 521 audio event classes.

Use the [yamnet](https://www.mathworks.com/help/releases/R2020b/audio/ref/yamnet.html) function to interact with the network object directly. The network is returned as a [SeriesNetwork](https://www.mathworks.com/help/releases/R2020b/deeplearning/ref/seriesnetwork.html) object. You can use this pretrained model for classification and transfer learning.

Use the [yamnetGraph](https://www.mathworks.com/help/releases/R2020b/audio/ref/yamnetgraph.html) function to explore the audio event class ontology.

The YAMNet functionality requires Deep Learning Toolbox.

#### **VGGish Pretrained Network: Extract audio embeddings with pretrained VGGish neural network**

Use the [vggishFeatures](https://www.mathworks.com/help/releases/R2020b/audio/ref/vggishfeatures.html) function to extract semantically meaningful 128-dimensional feature vectors (embeddings). You can use the feature vectors as input for a classification model.

Use the [vggish](https://www.mathworks.com/help/releases/R2020b/audio/ref/vggish.html) function to interact with the network object directly. The network is returned as a [SeriesNetwork](https://www.mathworks.com/help/releases/R2020b/deeplearning/ref/seriesnetwork.html) object. You can use this pretrained model for feature extraction and transfer learning.

The VGGish functionality requires Deep Learning Toolbox.

#### **Extract cepstral coefficients from spectrograms and auditory spectrograms**

Use the [cepstralCoefficients](https://www.mathworks.com/help/releases/R2020b/audio/ref/cepstralcoefficients.html) function to extract cepstral coefficients from spectrograms and auditory spectrograms. The cepstralCoefficients function supports streaming and nonstreaming audio signals.

You can now use modular functions such as [stft](https://www.mathworks.com/help/releases/R2020b/signal/ref/stft.html), [designAuditoryFilterBank](https://www.mathworks.com/help/releases/R2020b/audio/ref/designauditoryfilterbank.html), [cepstralCoefficients](https://www.mathworks.com/help/releases/R2020b/audio/ref/cepstralcoefficients.html), and [audioDelta](https://www.mathworks.com/help/releases/R2020b/audio/ref/audiodelta.html) in combination for efficient extraction of audio features such as mel frequency cepstral coefficients (MFCC), gammatone frequency cepstral coefficients (GTCC), and Bark frequency cepstral coefficients (BFCC). You can also use these modular functions to explore, extend, or modify default implementations.

#### **Compute delta of audio features**

Use the [audioDelta](https://www.mathworks.com/help/releases/R2020b/audio/ref/audiodelta.html) function to compute the delta of any audio feature. The audioDelta function supports streaming and nonstreaming audio signals.

You can now use modular functions such as [stft](https://www.mathworks.com/help/releases/R2020b/signal/ref/stft.html), [designAuditoryFilterBank](https://www.mathworks.com/help/releases/R2020b/audio/ref/designauditoryfilterbank.html), [cepstralCoefficients](https://www.mathworks.com/help/releases/R2020b/audio/ref/cepstralcoefficients.html), and [audioDelta](https://www.mathworks.com/help/releases/R2020b/audio/ref/audiodelta.html) in combination for efficient extraction of audio features such as mel frequency cepstral coefficients (MFCC), gammatone frequency cepstral coefficients (GTCC), and Bark frequency cepstral coefficients (BFCC). You can also use these modular functions to explore, extend, or modify default implementations.

# <span id="page-30-0"></span>**Enhanced control of designAuditoryFilterBank**

The [designAuditoryFilterBank](https://www.mathworks.com/help/releases/R2020b/audio/ref/designauditoryfilterbank.html) function now includes parameters to enable the following functionality:

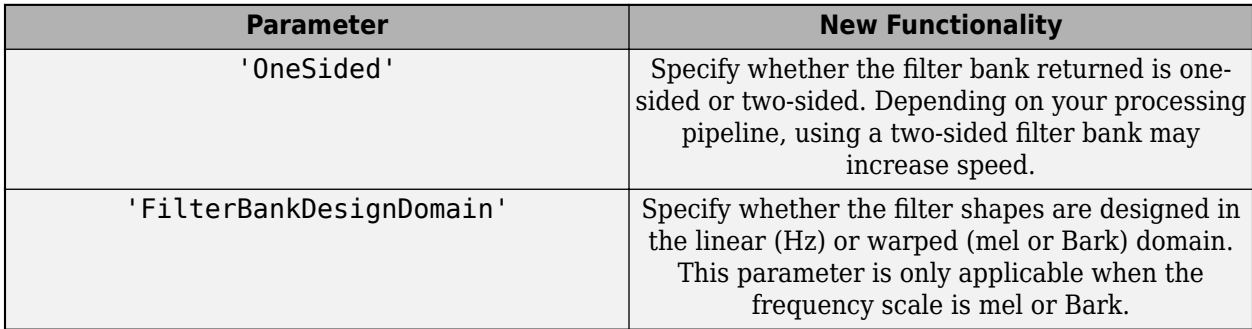

#### **Enhanced control of audioFeatureExtractor and Extract Audio Features**

The [audioFeatureExtractor](https://www.mathworks.com/help/releases/R2020b/audio/ref/audiofeatureextractor.html) object and the **[Extract Audio Features](https://www.mathworks.com/help/releases/R2020b/audio/ref/extractaudiofeatures.html)** task now include parameters to enable the following functionality:

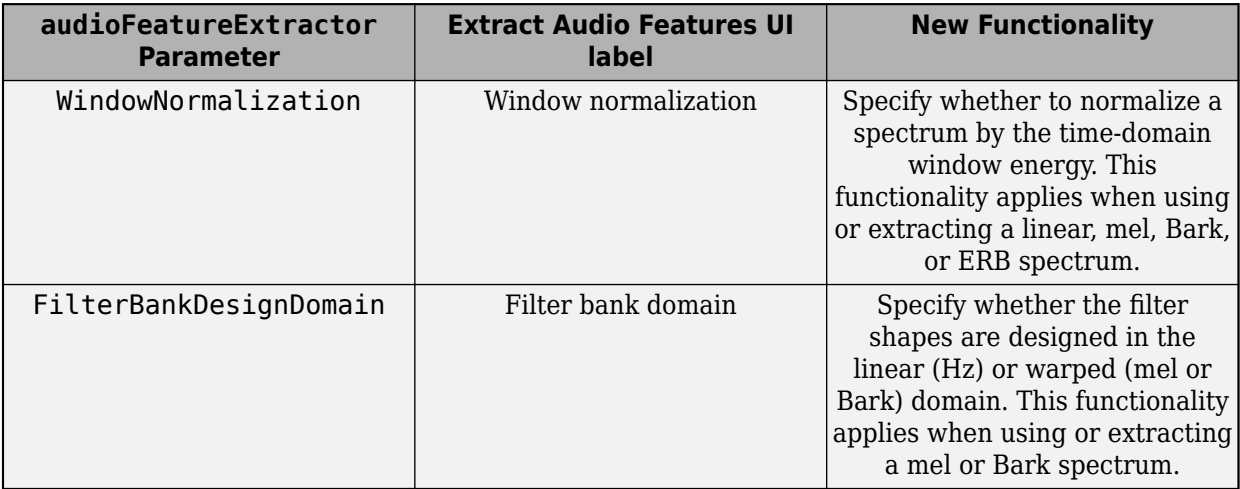

### **Enhanced control of melSpectrogram**

The [melSpectrogram](https://www.mathworks.com/help/releases/R2020b/audio/ref/melspectrogram.html) function now includes parameters to enable the following functionality:

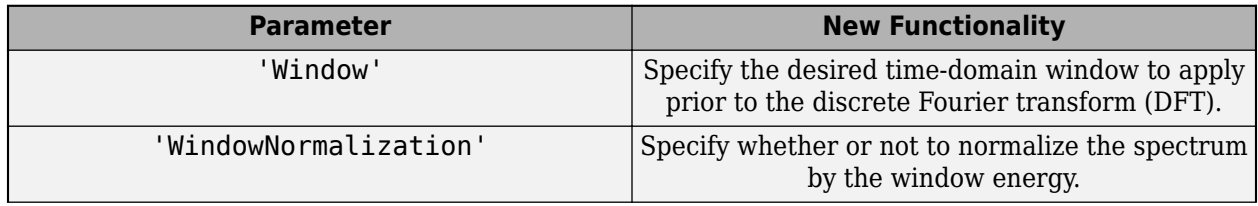

<span id="page-31-0"></span>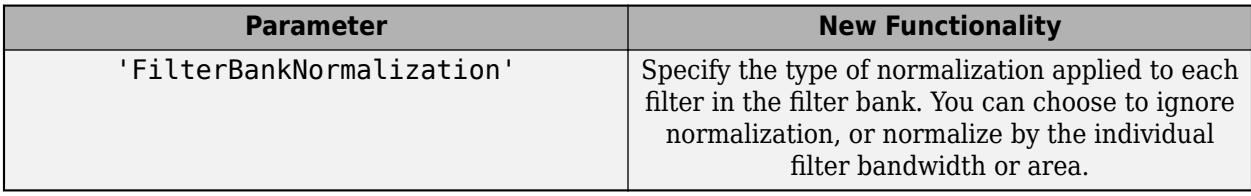

#### **Enhanced control of time-domain windowing for mfcc and gtcc**

The [mfcc](https://www.mathworks.com/help/releases/R2020b/audio/ref/mfcc.html) and [gtcc](https://www.mathworks.com/help/releases/R2020b/audio/ref/gtcc.html) functions include a new parameter, Window, that enables you to specify the window applied in the time domain.

#### **Extract spectral flux from streaming signals**

To extract spectral flux from streaming signals, you can now pass state in and out of the [spectralFlux](https://www.mathworks.com/help/releases/R2020b/audio/ref/spectralflux.html) function.

#### **Generate MATLAB function from audioFeatureExtractor**

Use [generateMATLABFunction](https://www.mathworks.com/help/releases/R2020b/audio/ref/audiofeatureextractor.generatematlabfunction.html) to create a MATLAB function from the [audioFeatureExtractor](https://www.mathworks.com/help/releases/R2020b/audio/ref/audiofeatureextractor.html) object. The generated MATLAB function performs equivalent audio feature extraction as the object, and is compatible with C/C++ code generation.

You can also generate a MATLAB function that is optimized for frame-based, streaming audio signals. When you generate a MATLAB function for stream processing, required states are maintained by the function.

### **GPU code acceleration for new and existing features**

The following new features support [gpuArray](https://www.mathworks.com/help/releases/R2020a/parallel-computing/gpuarray.html) objects:

- [audioDelta](https://www.mathworks.com/help/releases/R2020b/audio/ref/audiodelta.html)
- [cepstralCoefficients](https://www.mathworks.com/help/releases/R2020b/audio/ref/cepstralcoefficients.html)

The following existing features now support [gpuArray](https://www.mathworks.com/help/releases/R2020a/parallel-computing/gpuarray.html) objects:

- [stretchAudio](https://www.mathworks.com/help/releases/R2020b/audio/ref/stretchaudio.html)
- [shiftPitch](https://www.mathworks.com/help/releases/R2020b/audio/ref/shiftpitch.html)
- [spectralCentroid](https://www.mathworks.com/help/releases/R2020b/audio/ref/spectralcentroid.html)
- [spectralCrest](https://www.mathworks.com/help/releases/R2020b/audio/ref/spectralcrest.html)
- [spectralDecrease](https://www.mathworks.com/help/releases/R2020b/audio/ref/spectraldecrease.html)
- [spectralEntropy](https://www.mathworks.com/help/releases/R2020b/audio/ref/spectralentropy.html)
- [spectralFlatness](https://www.mathworks.com/help/releases/R2020b/audio/ref/spectralflatness.html)
- [spectralFlux](https://www.mathworks.com/help/releases/R2020b/audio/ref/spectralflux.html)
- [spectralKurtosis](https://www.mathworks.com/help/releases/R2020b/audio/ref/spectralkurtosis.html)
- [spectralRolloffPoint](https://www.mathworks.com/help/releases/R2020b/audio/ref/spectralrolloffpoint.html)
- [spectralSkewness](https://www.mathworks.com/help/releases/R2020b/audio/ref/spectralskewness.html)
- <span id="page-32-0"></span>• [spectralSlope](https://www.mathworks.com/help/releases/R2020b/audio/ref/spectralslope.html)
- [spectralSpread](https://www.mathworks.com/help/releases/R2020b/audio/ref/spectralspread.html)

You must have Parallel Computing Toolbox to use gpuArray objects with supported functions. See [Run MATLAB Functions on a GPU](https://www.mathworks.com/help/releases/R2020a/parallel-computing/run-matlab-functions-on-a-gpu.html) for more details and [GPU Support by Release](https://www.mathworks.com/help/releases/R2020a/parallel-computing/gpu-support-by-release.html) to see which GPUs are supported.

#### **GPU code generation support for the melSpectrogram function**

The [melSpectrogram](https://www.mathworks.com/help/releases/R2020b/audio/ref/melspectrogram.html) function now supports code generation for graphical processing units (GPUs). If you have GPU Coder™, you can generate optimized CUDA® code from the melSpectrogram function for machine learning and deep learning systems.

#### **Measure perceived acoustic fluctuation strength**

Use [acousticFluctuation](https://www.mathworks.com/help/releases/R2020b/audio/ref/acousticfluctuation.html) to measure perceived fluctuation in accordance with the Zwicker model of fluctuation and ISO 532-1:2017(E) (the Zwicker loudness method). The acousticFluctuation function returns fluctuation in vacil and specific fluctuation in vacil/Bark.

### **Enhanced control over sound pressure level (SPL) metering**

You can now use the [FrequencyRange](https://www.mathworks.com/help/releases/R2020b/audio/ref/splmeter-system-object.html#mw_9a236dc4-8ad7-4bbd-a6ce-d292720952e1) property of the [splMeter](https://www.mathworks.com/help/releases/R2020b/audio/ref/splmeter-system-object.html) object to specify the frequency range to analyze.

#### **Improved low-frequency and high-frequency octave filtering using octaveFilter**

The [octaveFilter](https://www.mathworks.com/help/releases/R2020b/audio/ref/octavefilter-system-object.html) object has been enhanced so that you can specify a larger range of center frequencies. This enhancement includes more accurate filtering at low and high frequencies.

### **Improved low-frequency octave filtering using octaveFilterBank**

The [octaveFilterBank](https://www.mathworks.com/help/releases/R2020b/audio/ref/octavefilterbank-system-object.html) object has been enhanced to provide more accurate filtering at low frequencies.

### **Enhanced Audio Test Bench workflow**

The **[Audio Test Bench](https://www.mathworks.com/help/releases/R2020b/audio/ref/audiotestbench-app.html)** app has been enhanced to maintain settings applied to scopes between sessions.

### **Report audio plugin latency to host**

Use the [setLatencyInSamples](https://www.mathworks.com/help/releases/R2020b/audio/ref/audioplugin.setlatencyinsamples.html) method in your [audioPlugin](https://www.mathworks.com/help/releases/R2020b/audio/ref/audioplugin-class.html) class definition to report latency to your host application. Typically, digital audio workstations (DAWs) use this information to compensate for algorithmic latency and align tracks.

#### <span id="page-33-0"></span>**Refresh audio device list from audio I/O blocks**

The [Audio Device Reader](https://www.mathworks.com/help/releases/R2020b/audio/ref/audiodevicereader.html) block and the [Audio Device Writer](https://www.mathworks.com/help/releases/R2020b/audio/ref/audiodevicewriter.html) block now include the ability to refresh a list of available audio devices. This functionality enables you to add and remove audio devices during a single MATLAB session.

#### **Additional examples for deep learning**

#### **Deploy Deep Learning Systems**

- • [Speech Command Recognition Code Generation on Raspberry Pi](https://www.mathworks.com/help/releases/R2020b/audio/ug/speech-command-recognition-code-generation-with-raspi.html)
- • [Speech Command Recognition Code Generation with Intel MKL-DNN](https://www.mathworks.com/help/releases/R2020b/audio/ug/speech-command-recognition-code-generation-with-intel-mkl-dnn.html)

#### **Functionality being removed or changed**

#### **Specify window for mfcc, gtcc, and melSpectrogram functions**

*Behavior change in future release*

The WindowLength parameter will be removed from [mfcc](https://www.mathworks.com/help/releases/R2020b/audio/ref/mfcc.html), [gtcc](https://www.mathworks.com/help/releases/R2020b/audio/ref/gtcc.html), and [melSpectrogram](https://www.mathworks.com/help/releases/R2020b/audio/ref/melspectrogram.html) in a future release. Use the Window parameter instead.

For example, in releases prior to R2020b, you could only specify the length of the time-domain window. The window was always designed as a periodic Hamming window. You can replace instances of the following code:

 $a = mfcc(audioIn, fs, 'WindowsLength', 1024);$  $b =$  qtcc(audioIn, fs, 'WindowLength', 1024);  $c =$  melSpectrogram(audioIn, fs, 'WindowLength', 1024);

With this code:

```
a = mfcc(audioIn, fs, 'Window', hamming(1024, 'periodic'));b = gtcc(audioIn,fs,'Window',hamming(1024,'periodic'));
c = melSpectrogram(audioIn, fs, 'Window', hamming(1024, 'periodic'));
```
#### **Delta computation for mfcc, gtcc, and audioFeatureExtractor**

*Behavior change*

The delta and delta-delta calculations are now computed using the [audioDelta](https://www.mathworks.com/help/releases/R2020b/audio/ref/audiodelta.html) function, which has a different startup behavior than the previous algorithm. The default DeltaWindowLength has changed from 2 to 9. A delta window length of 2 is no longer supported.

#### **Window normalization parameter renamed for audioFeatureExtractor**

*Behavior change in future release*

The FilterBankNormalization parameter replaces the Normalization parameter when using or extracting the melSpectrum, barkSpectrum, or erbSpectrum. The Normalization parameter will be removed in a future release.

For example, replace instances of the following code:

```
afe = audioFeatureExtractor('melSpectrum',true,'barkSpectrum',true,'erbSpectrum',true);
setExtractorParams(afe,'melSpectrum','Normalization','none')
setExtractorParams(afe,'barkSpectrum','Normalization','none')
setExtractorParams(afe,'erbSpectrum','Normalization','none')
```
<span id="page-34-0"></span>With this code:

```
afe = audioFeatureExtractor('melSpectrum',true,'barkSpectrum',true,'erbSpectrum',true);
setExtractorParams(afe,'melSpectrum','FilterBankNormalization','none')
setExtractorParams(afe,'barkSpectrum','FilterBankNormalization','none')
setExtractorParams(afe,'erbSpectrum','FilterBankNormalization','none')
```
#### **SOS returned instead of FOS from octaveFilterBank**

*Behavior change*

The [coeffs](https://www.mathworks.com/help/releases/R2020b/audio/ref/gammatonefilterbank.coeffs.html) function of [octaveFilterBank](https://www.mathworks.com/help/releases/R2020b/audio/ref/octavefilterbank-system-object.html) now returns the filter in second-order sections (SOS) instead of fourth-order sections (FOS). This new format reflects an updated internal representation, which has been enhanced to remain stable at very low frequencies.

#### **cepstralFeatureExtractor will be removed**

*Still runs*

[cepstralFeatureExtractor](https://www.mathworks.com/help/releases/R2020b/audio/ref/cepstralfeatureextractor-system-object.html) will be removed. Use the [mfcc](https://www.mathworks.com/help/releases/R2020b/audio/ref/mfcc.html) and [gtcc](https://www.mathworks.com/help/releases/R2020b/audio/ref/gtcc.html) functions to compute the same features for batch signals. For time-critical processing, use a combination of [designAuditoryFilterBank](https://www.mathworks.com/help/releases/R2020b/audio/ref/designauditoryfilterbank.html), [cepstralCoefficients](https://www.mathworks.com/help/releases/R2020b/audio/ref/cepstralcoefficients.html), and [audioDelta](https://www.mathworks.com/help/releases/R2020b/audio/ref/audiodelta.html) to compute the same features. If you are extracting multiple audio features, use the [audioFeatureExtractor](https://www.mathworks.com/help/releases/R2020b/audio/ref/audiofeatureextractor.html).

#### **designAuditoryFilterBank scaling changed for ERB filter banks**

*Behavior change*

The half-sided ERB filter bank returned from [designAuditoryFilterBank](https://www.mathworks.com/help/releases/R2020b/audio/ref/designauditoryfilterbank.html) is now scaled by 2. This change provides consistent results when applying one-sided or two-sided filtering, without requiring multiplications in the processing loop.
# **R2020a**

**Version: 2.2**

#### **Measure perceived loudness according to ISO 532-1 or ISO 532-2**

Use [acousticLoudness](https://www.mathworks.com/help/releases/R2020a/audio/ref/acousticloudness.html) to measure perceived loudness in accordance with ISO 532-1:2017(E) (the Zwicker method) and ISO 532-2:2017(E) (the Moore-Glasberg method). Both methods can return loudness in sone and specific loudness. When using the Zwicker method, you can also measure the percentile loudness of time-varying signals, as described in ISO 532-1:2017(E).

#### **Measure perceived sharpness according to DIN 45692**

Use [acousticSharpness](https://www.mathworks.com/help/releases/R2020a/audio/ref/acousticsharpness.html) to measure perceived sharpness of an acoustic signal, as specified by the ISO 532-1:2017(E) and DIN 45692 standards.

### **Determine calibration factor for microphone**

Use [calibrateMicrophone](https://www.mathworks.com/help/releases/R2020a/audio/ref/calibratemicrophone.html) to determine a calibration factor for your audio input system.

#### **Convert between acoustic loudness units phon and sone**

Audio Toolbox now includes conversion functions for loudness units phon and sone.

- [phon2sone](https://www.mathworks.com/help/releases/R2020a/audio/ref/phon2sone.html) –– Convert from phon to sone
- [sone2phon](https://www.mathworks.com/help/releases/R2020a/audio/ref/sone2phon.html) –– Convert from sone to phon

#### **Detect boundaries of speech in audio**

Use [detectSpeech](https://www.mathworks.com/help/releases/R2020a/audio/ref/detectspeech.html) to determine the start and end indices of regions of speech in audio.

Speech detection is a common preprocessing step for machine learning and deep learning workflows. See [Classify Gender Using LSTM Networks](https://www.mathworks.com/help/releases/R2020a/audio/examples/classify-gender-using-long-short-term-memory-networks.html) and [Keyword Spotting in Noise Using MFCC and LSTM](https://www.mathworks.com/help/releases/R2020a/audio/examples/keyword-spotting-in-noise-using-mfcc-and-lstm-networks.html) [Networks](https://www.mathworks.com/help/releases/R2020a/audio/examples/keyword-spotting-in-noise-using-mfcc-and-lstm-networks.html) for examples.

#### **Streamline audio feature extraction in the Live Editor**

Use the **[Extract Audio Features](https://www.mathworks.com/help/releases/R2020a/audio/ref/extractaudiofeatures.html)** task to configure an optimized feature extraction pipeline by selecting features and parameters graphically. You can reuse the output from the **Extract Audio Features** task to apply feature extraction to entire data sets.

## **GPU code generation support for the mfcc function**

The [mfcc](https://www.mathworks.com/help/releases/R2020a/audio/ref/mfcc.html) function now supports code generation for graphical processing units (GPUs). If you have GPU Coder, you can generate optimized CUDA code from the mfcc function for machine learning and deep learning systems.

## **Audio Datastore: Write data from audio datastore using writeall**

You can now write data from an [audioDatastore](https://www.mathworks.com/help/releases/R2020a/audio/ref/audiodatastore.html) object to files on disk using the [writeall](https://www.mathworks.com/help/releases/R2020a/audio/ref/audiodatastore.writeall.html) function.

## **GPU code acceleration for mfcc and melSpectrogram functions**

The [mfcc](https://www.mathworks.com/help/releases/R2020a/audio/ref/mfcc.html) and [melSpectrogram](https://www.mathworks.com/help/releases/R2020a/audio/ref/melspectrogram.html) functions now support [gpuArray](https://www.mathworks.com/help/releases/R2020a/parallel-computing/gpuarray.html) objects. You must have Parallel Computing Toolbox to use gpuArray objects with supported functions. See [Run MATLAB Functions](https://www.mathworks.com/help/releases/R2020a/parallel-computing/run-matlab-functions-on-a-gpu.html) [on a GPU](https://www.mathworks.com/help/releases/R2020a/parallel-computing/run-matlab-functions-on-a-gpu.html) for more details and [GPU Support by Release](https://www.mathworks.com/help/releases/R2020a/parallel-computing/gpu-support-by-release.html) to see which GPUs are supported.

## **Text-to-speech conversion using third-party speech API**

To perform text-to-speech conversion in MATLAB, use the [text2speech](https://www.mathworks.com/matlabcentral/fileexchange/73326-text2speech) function available on File Exchange. The function enables you to interface third-party text-to-speech APIs, including:

- Google Speech API
- IBM Watson Speech API
- Microsoft Azure Speech API

The [File Exchange submission](https://www.mathworks.com/matlabcentral/fileexchange/73326-text2speech) includes a tutorial to help get you started.

## **Cubic root rectification for MFCC and GTCC calculations**

You can now choose between cubic-root and log rectification when extracting mel frequency cepstral coefficients and gammatone cepstral coefficients. This enhancement applies to the [mfcc](https://www.mathworks.com/help/releases/R2020a/audio/ref/mfcc.html) and [gtcc](https://www.mathworks.com/help/releases/R2020a/audio/ref/gtcc.html) functions, the [cepstralFeatureExtractor](https://www.mathworks.com/help/releases/R2020a/audio/ref/cepstralfeatureextractor-system-object.html) and [audioFeatureExtractor](https://www.mathworks.com/help/releases/R2020a/audio/ref/audiofeatureextractor.html) objects, and the [Cepstral Feature Extractor](https://www.mathworks.com/help/releases/R2020a/audio/ref/cepstralfeatureextractor.html) block.

## **Enhanced look and feel for Audio Test Bench**

The **[Audio Test Bench](https://www.mathworks.com/help/releases/R2020a/audio/ref/audiotestbench-app.html)** app has been enhanced with a modern look and feel. The app now supports custom UI layouts and parameter styles defined in your plugin interface.

#### **Enhanced visualization for loaded plugins**

The [parameterTuner](https://www.mathworks.com/help/releases/R2020a/audio/ref/parametertuner.html) function now renders parameter-specific widgets for plugins loaded using [loadAudioPlugin](https://www.mathworks.com/help/releases/R2020a/audio/ref/loadaudioplugin.html).

#### **Generate standalone executable from audio plugin**

You can now use the [-exe option](https://www.mathworks.com/help/releases/R2020a/audio/ref/generateaudioplugin.html#bu10gt_-2) of the [generateAudioPlugin](https://www.mathworks.com/help/releases/R2020a/audio/ref/generateaudioplugin.html) function to generate a binary standalone executable from an audio plugin. When you evaluate the generated code, the UI you defined in your audio plugin opens. You can tune parameters and control the input and output of the plugin using the UI.

#### **Generate sine, square, and sawtooth waveforms in Simulink**

Use the [Audio Oscillator](https://www.mathworks.com/help/releases/R2020a/audio/ref/audiooscillator.html) block in Simulink to generate tunable sine, square, and sawtooth waveforms. You can tune parameters of the waveforms, such as frequency, amplitude, and DC offset, using input ports or a UI.

## **Generate periodic signal from single-cycle waveforms in Simulink**

Use the [Wavetable Synthesizer](https://www.mathworks.com/help/releases/R2020a/audio/ref/wavetablesynthesizer.html) block in Simulink to generate a periodic signal from a single-cycle waveform you define. You can tune parameters of the signal, such as frequency, amplitude, and DC offset, using input ports of a UI.

## **Additional input ports for Audio Toolbox blocks**

The table describes the new optional input ports for tuning your block parameters.

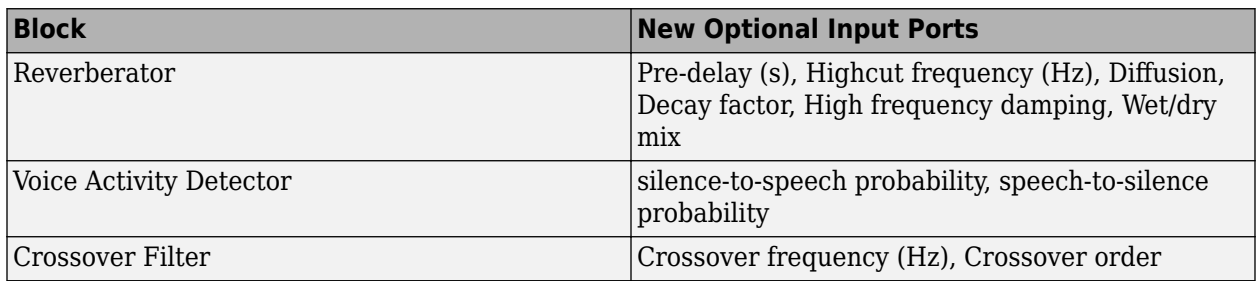

## **Additional examples for deep learning and machine learning**

- • [Train Generative Adversarial Network \(GAN\) for Sound Synthesis](https://www.mathworks.com/help/releases/R2020a/audio/examples/train-gan-for-sound-synthesis.html)
- Speaker Verification Using Gaussian Mixture Model
- Speaker Verification Using i-Vectors

# **R2019b**

**Version: 2.1**

## **AU Plugin Generation: Generate AU plugins for macOS**

You can now generate an Audio Unit (AU) v2 audio plugin binary using [generateAudioPlugin](https://www.mathworks.com/help/releases/R2019b/audio/ref/generateaudioplugin.html).

#### **Custom Plugin UI: Generate VST and AU plugins with custom UIs**

Define custom user interfaces (UIs) using the updated [audioPluginInterface](https://www.mathworks.com/help/releases/R2019b/audio/ref/audioplugininterface.html) and [audioPluginParameter](https://www.mathworks.com/help/releases/R2019b/audio/ref/audiopluginparameter.html) functions, and the new [audioPluginGridLayout](https://www.mathworks.com/help/releases/R2019b/audio/ref/audioplugingridlayout.html) function. The custom UI is visible once the plugin is generated or when using [parameterTuner](https://www.mathworks.com/help/releases/R2019b/audio/ref/parametertuner.html) in MATLAB. Customization abilities include:

- Define parameter controls that render as knobs, sliders, rocker switches, toggle switches, check boxes, or drop-downs.
- Position controls and labels on a grid layout.
- Define custom background color, background image, or both.
- Define custom images for controls (generated plugins only).

See [Design User Interface for Audio Plugin](https://www.mathworks.com/help/releases/R2019b/audio/ug/plugin-gui-design.html) for more information.

#### **Enhanced Parameter Tuner UI**

[parameterTuner](https://www.mathworks.com/help/releases/R2019b/audio/ref/parametertuner.html) now renders parameters as knobs, sliders, rocker switches, toggle switches, check boxes, or drop-downs when used with objects that inherit from [audioPlugin](https://www.mathworks.com/help/releases/R2019b/audio/ref/audioplugin-class.html). You can also define a custom background color, background image, or both. Custom images for controls are not supported by parameterTuner.

#### **Audio Data Augmentation: Enlarge your dataset using audio-specific augmentation**

[audioDataAugmenter](https://www.mathworks.com/help/releases/R2019b/audio/ref/audiodataaugmenter.html) enables you to enlarge your audio dataset using audio-specific augmentation techniques like pitch shifting, time-scale modification, time shifting, noise addition, and volume control. You can create a cascaded augmentation pipeline to apply multiple algorithms probabilistically, or a parallel augmentation pipeline to apply algorithms deterministically. You can also add custom augmentation algorithms to audioDataAugmenter.

See [Keyword Spotting in Noise Using MFCC and LSTM Networks](https://www.mathworks.com/help/releases/R2019b/audio/examples/keyword-spotting-in-noise-using-mfcc-and-lstm-networks.html) for an example.

#### **Audio Feature Extraction: Streamline audio feature extraction**

Use [audioFeatureExtractor](https://www.mathworks.com/help/releases/R2019b/audio/ref/audiofeatureextractor.html) to extract multiple audio features using an efficient processing pipeline. audioFeatureExtractor encapsulates the extraction pipeline so that your code is cleaner and more modular.

See [Sequential Feature Selection for Speech Emotion Recognition](https://www.mathworks.com/help/releases/R2019b/audio/examples/sequential-feature-selection-for-speech-emotion-recognition.html) and [Classify Gender Using LSTM](https://www.mathworks.com/help/releases/R2019b/audio/examples/classify-gender-using-long-short-term-memory-networks.html) [Networks](https://www.mathworks.com/help/releases/R2019b/audio/examples/classify-gender-using-long-short-term-memory-networks.html) for examples.

## **Pitch shifting: Increase or decrease the pitch of audio signals**

Use [shiftPitch](https://www.mathworks.com/help/releases/R2019b/audio/ref/shiftpitch.html) to increase or decrease the pitch of an audio signal by a given number of semitones. To achieve better fidelity with the original audio, you can optionally apply phase locking and formant preservation.

## **Time stretching: Stretch the time scale of audio signals**

Use [stretchAudio](https://www.mathworks.com/help/releases/R2019b/audio/ref/stretchaudio.html) to apply time-scale modification (TSM) to an audio signal. You can speed up or slow down audio while preserving the original pitch.

For streaming applications, use [audioTimeScaler](https://www.mathworks.com/help/releases/R2019b/audio/ref/audiotimescaler-system-object.html) to apply TSM. The [audioTimeScaler](https://www.mathworks.com/help/releases/R2019b/audio/ref/audiotimescaler-system-object.html) enables you to tune the speedup factor while streaming.

#### **Auditory Filter Banks: Design common frequency-domain auditory filter banks**

Use [designAuditoryFilterBank](https://www.mathworks.com/help/releases/R2019b/audio/ref/designauditoryfilterbank.html) to design a mel, Bark, or ERB filter bank. You can use the filter bank to apply computationally efficient frequency-domain filtering.

## **Enhanced MFCC extraction**

The [mfcc](https://www.mathworks.com/help/releases/R2019b/audio/ref/mfcc.html) function now accepts frequency-domain input so that you can reuse your DFT computation.

The [mfcc](https://www.mathworks.com/help/releases/R2019b/audio/ref/mfcc.html) function now enables you to specify the bandedges of the filter bank. You can use this ability to fine-tune the MFCC feature extraction or mimic other implementations.

## **Enhanced GTCC extraction**

The [gtcc](https://www.mathworks.com/help/releases/R2019b/audio/ref/gtcc.html) function now accepts frequency-domain input so that you can reuse your DFT computation.

## **Audio Labeler App: Automatically label regions of speech**

The **[Audio Labeler](https://www.mathworks.com/help/releases/R2019b/audio/ref/audiolabeler-app.html)** app now provides automatic labeling of detected regions of speech.

#### **Audio Labeler App: Speech-to-text transcription using third-party speech API**

The **[Audio Labeler](https://www.mathworks.com/help/releases/R2019b/audio/ref/audiolabeler-app.html)** app now supports the [speech2text](https://www.mathworks.com/matlabcentral/fileexchange/65266-speech2text) function available on File Exchange. Through the Audio Labeler app, you can interface with third-party speech-to-text APIs, including:

- Google Speech API
- IBM Watson Speech API
- Microsoft Azure Speech API

The speech2text entry on File Exchange includes a [tutorial](https://www.mathworks.com/matlabcentral/fileexchange/65266-speech2text) includes a tutorial to help get you started.

## **Pink Noise: Generate noise signals common to audio applications**

Use [pinknoise](https://www.mathworks.com/help/releases/R2019b/audio/ref/pinknoise.html) to generate a single channel or multiple independent channels of pink noise that is bounded between –1 and 1. The power spectral density of pink noise is inversely proportional to frequency and falls off at 10 dB/decade (3 dB/octave). Pink noise is commonly used to test and equalize loudspeakers and to mimic background noise encountered in real-world situations.

#### **Tune reverberator parameters graphically**

You can now tune parameters of the [reverberator](https://www.mathworks.com/help/releases/R2019b/audio/ref/reverberator-system-object.html) object graphically using [parameterTuner](https://www.mathworks.com/help/releases/R2019b/audio/ref/parametertuner.html).

#### **Specify coefficient orientation output from designParamEQ, designShelvingEQ, and designVarSlopeFilter**

[designParamEQ](https://www.mathworks.com/help/releases/R2019b/audio/ref/designparameq.html), [designShelvingEQ](https://www.mathworks.com/help/releases/R2019b/audio/ref/designshelvingeq.html), and [designVarSlopeFilter](https://www.mathworks.com/help/releases/R2019b/audio/ref/designvarslopefilter.html) now enable you to specify the orientation of the returned filter coefficients. Specify the orientation as 'row' for interoperability with **[FVTool](https://www.mathworks.com/help/releases/R2019b/signal/ref/fvtool.html)**, [dsp.DynamicFilterVisualizer](https://www.mathworks.com/help/releases/R2019b/dsp/ref/dsp.dynamicfiltervisualizer.html), and [dsp.FourthOrderSectionFilter](https://www.mathworks.com/help/releases/R2019b/dsp/ref/dsp.fourthordersectionfilter.html).

#### **Visualize and analyze the filters designed by weightingFilter and octaveFilter**

The [weightingFilter](https://www.mathworks.com/help/releases/R2019b/audio/ref/weightingfilter-system-object.html) object and the [octaveFilter](https://www.mathworks.com/help/releases/R2019b/audio/ref/octavefilter-system-object.html) object now include additional filter analysis tools.

#### **Additional examples for deep learning, active noise control, positional audio, and time-frequency masking**

- • [Keyword Spotting in Noise Using MFCC and LSTM Networks](https://www.mathworks.com/help/releases/R2019b/audio/examples/keyword-spotting-in-noise-using-mfcc-and-lstm-networks.html)
- • [Sequential Feature Selection for Speech Emotion Recognition](https://www.mathworks.com/help/releases/R2019b/audio/examples/sequential-feature-selection-for-speech-emotion-recognition.html)
- • [Active Noise Control: From Modeling to Real-Time Prototyping](https://www.mathworks.com/videos/active-noise-control-from-modeling-to-real-time-prototyping-1561451814853.html)
- • [Binaural Audio Rendering Using Head Tracking](https://www.mathworks.com/help/releases/R2019b/audio/examples/binaural-audio-rendering-using-head-tracking.html)
- • [Time-Frequency Masking for Harmonic-Percussive Source Separation](https://www.mathworks.com/help/releases/R2019b/audio/examples/time-frequency-masking-for-harmonic-percussive-source-separation.html)

# **R2019a**

**Version: 2.0**

**New Features**

**Version History**

## **Modified Discrete Cosine Transform (MDCT)**

Audio Toolbox enables you to transform to and from a compact frequency domain representation with perfect reconstruction:

- [mdct](https://www.mathworks.com/help/releases/R2019a/audio/ref/mdct.html) -- Transform a signal into a compact frequency-domain representation using the modified discrete cosine transform (MDCT)
- [imdct](https://www.mathworks.com/help/releases/R2019a/audio/ref/imdct.html) -- Transform a signal from a compact frequency-domain representation to the time domain using the inverse MDCT.
- [kbdwin](https://www.mathworks.com/help/releases/R2019a/audio/ref/kbdwin.html) –– Create a Kaiser-Bessel derived window. This window enables perfect reconstruction when used with mdct and imdct.

#### **Gammatone Filter Bank: Mimic the human auditory system**

Use [gammatoneFilterBank](https://www.mathworks.com/help/releases/R2019a/audio/ref/gammatonefilterbank-system-object.html) to decompose a signal by passing it through a bank of gammatone filters equally spaced on the equivalent rectangular bandwidth (ERB) scale. Gammatone filter banks are designed to model the human auditory system.

#### **Mel-Spaced Spectrogram: Transform signals into perceptually-spaced compact time-frequency representations**

Use [melSpectrogram](https://www.mathworks.com/help/releases/R2019a/audio/ref/melspectrogram.html) to compute the mel spectrogram of an audio signal. Mel spectrograms are popular features in deep-learning applications.

See [Speech Command Recognition Using Deep Learning](https://www.mathworks.com/help/releases/R2019a/deeplearning/examples/deep-learning-speech-recognition.html) (Deep Learning Toolbox) and [Acoustic Scene](https://www.mathworks.com/help/releases/R2019a/audio/examples/acoustic-scene-recognition-using-late-fusion.html) [Recognition Using Late Fusion](https://www.mathworks.com/help/releases/R2019a/audio/examples/acoustic-scene-recognition-using-late-fusion.html) for examples.

#### **Feature Extraction: Gammatone cepstral coefficients (GTCC)**

Use [gtcc](https://www.mathworks.com/help/releases/R2019a/audio/ref/gtcc.html) to extract gammatone cepstral coefficients from audio signals. You can specify the window length and overlap length used for analysis, and optionally return the delta and delta-delta features calculated with look-ahead. Gammatone cepstral coefficients are a biologically inspired modification to mel frequency cepstral coefficients ( $m$ fcc), which have been shown to be robust to noise when used in machine-learning applications.

See [Classify Gender Using Long Short-Term Memory Networks](https://www.mathworks.com/help/releases/R2019a/audio/examples/classify-gender-using-long-short-term-memory-networks.html) for an example.

#### **Feature Extraction: Characterize level of harmonicity in audio signals**

Use [harmonicRatio](https://www.mathworks.com/help/releases/R2019a/audio/ref/harmonicratio.html) to describe how much of the total energy of a signal is harmonic.

#### **Feature Extraction: Characterize spectral shape of audio signals**

Audio Toolbox now includes a suite of features that describe spectral shape, or timbre:

- [spectralCentroid](https://www.mathworks.com/help/releases/R2019a/audio/ref/spectralcentroid.html)
- [spectralCrest](https://www.mathworks.com/help/releases/R2019a/audio/ref/spectralcrest.html)
- [spectralDecrease](https://www.mathworks.com/help/releases/R2019a/audio/ref/spectraldecrease.html)
- [spectralEntropy](https://www.mathworks.com/help/releases/R2019a/audio/ref/spectralentropy.html)
- [spectralFlatness](https://www.mathworks.com/help/releases/R2019a/audio/ref/spectralflatness.html)
- [spectralFlux](https://www.mathworks.com/help/releases/R2019a/audio/ref/spectralflux.html)
- [spectralKurtosis](https://www.mathworks.com/help/releases/R2019a/audio/ref/spectralkurtosis.html)
- [spectralRolloffPoint](https://www.mathworks.com/help/releases/R2019a/audio/ref/spectralrolloffpoint.html)
- [spectralSkewness](https://www.mathworks.com/help/releases/R2019a/audio/ref/spectralskewness.html)
- [spectralSlope](https://www.mathworks.com/help/releases/R2019a/audio/ref/spectralslope.html)
- [spectralSpread](https://www.mathworks.com/help/releases/R2019a/audio/ref/spectralspread.html)

See [Spectral Descriptors](https://www.mathworks.com/help/releases/R2019a/audio/ug/spectral-descriptors.html) for an overview of spectral descriptors and common applications.

## **Feature Extraction: Enhancements to cepstral feature extractors**

[cepstralFeatureExtractor](https://www.mathworks.com/help/releases/R2019a/audio/ref/cepstralfeatureextractor-system-object.html) and the [Cepstral Feature Extractor](https://www.mathworks.com/help/releases/R2019a/audio/ref/cepstralfeatureextractor.html) block can now return gammatone cepstral coefficients (GTCC). Use cepstralFeatureExtractor in MATLAB and the Cepstral Feature Extractor block in Simulink when computing cepstral features for streaming audio.

#### **Enhancements to Audio Datastore: Combine datastores and define custom read functions**

[audioDatastore](https://www.mathworks.com/help/releases/R2019a/audio/ref/audiodatastore.html) has been enhanced to include the following functions:

- [transform](https://www.mathworks.com/help/releases/R2019a/audio/ref/audiodatastore.transform.html) –– Define a custom read function on a datastore
- [combine](https://www.mathworks.com/help/releases/R2019a/audio/ref/audiodatastore.combine.html) –– Combine data from multiple audio datastores into a single datastore

#### **Convert between Hz, Bark, ERB, and mel domains**

Audio Toolbox now includes conversion functions between Hz and popular auditory scales: Bark, equivalent rectangular bandwidth (ERB), and mel.

- [erb2hz](https://www.mathworks.com/help/releases/R2019a/audio/ref/erb2hz.html) –– Convert from ERB scale to Hz
- [hz2erb](https://www.mathworks.com/help/releases/R2019a/audio/ref/hz2erb.html) –– Convert from Hz to ERB scale
- [bark2hz](https://www.mathworks.com/help/releases/R2019a/audio/ref/bark2hz.html) –– Convert from Bark scale to Hz
- [hz2bark](https://www.mathworks.com/help/releases/R2019a/audio/ref/hz2bark.html) –– Convert from Hz to Bark scale
- [mel2hz](https://www.mathworks.com/help/releases/R2019a/audio/ref/mel2hz.html) –– Convert from mel scale to Hz
- [hz2mel](https://www.mathworks.com/help/releases/R2019a/audio/ref/hz2mel.html) –– Convert from Hz to mel scale

## **Generate JUCE projects from your audio plugins**

[generateAudioPlugin](https://www.mathworks.com/help/releases/R2019a/audio/ref/generateaudioplugin.html) can now generate C/C++ source code and JUCE project files suitable for use with JUCE 5.3.2. This functionality requires a MATLAB Coder license.

#### **Octave Filter Bank: Decompose signal into octave or fractional-octave subbands**

Use [octaveFilterBank](https://www.mathworks.com/help/releases/R2019a/audio/ref/octavefilterbank-system-object.html) to decompose signals into octave or fractional-octave subbands.

### **Graphically tune audio plugins and Audio Toolbox objects while streaming**

Use [parameterTuner](https://www.mathworks.com/help/releases/R2019a/audio/ref/parametertuner.html) to graphically tune parameters of audio plugins while streaming. parameterTuner is compatible with classes that inherit from [audioPlugin](https://www.mathworks.com/help/releases/R2019a/audio/ref/audioplugin-class.html) and define tunable parameters.

You can also tune parameters of Audio Toolbox objects, including:

- [compressor](https://www.mathworks.com/help/releases/R2019a/audio/ref/compressor-system-object.html)
- [expander](https://www.mathworks.com/help/releases/R2019a/audio/ref/expander-system-object.html)
- [limiter](https://www.mathworks.com/help/releases/R2019a/audio/ref/limiter-system-object.html)
- [noiseGate](https://www.mathworks.com/help/releases/R2019a/audio/ref/noisegate-system-object.html)
- [octaveFilter](https://www.mathworks.com/help/releases/R2019a/audio/ref/octavefilter-system-object.html)
- [crossoverFilter](https://www.mathworks.com/help/releases/R2019a/audio/ref/crossoverfilter-system-object.html)
- [multibandParametricEQ](https://www.mathworks.com/help/releases/R2019a/audio/ref/multibandparametriceq-system-object.html)
- [graphicEQ](https://www.mathworks.com/help/releases/R2019a/audio/ref/graphiceq-system-object.html)
- [audioOscillator](https://www.mathworks.com/help/releases/R2019a/audio/ref/audiooscillator-system-object.html)
- [wavetableSynthesizer](https://www.mathworks.com/help/releases/R2019a/audio/ref/wavetablesynthesizer-system-object.html)

#### **Enhanced Parametric Equalization in Simulink**

The Parametric EQ Filter block has been renamed as [Parametric EQ](https://www.mathworks.com/help/releases/R2019a/audio/ref/parametriceq.html) and enhanced to use the [designParamEQ](https://www.mathworks.com/help/releases/R2019a/audio/ref/designparameq.html) algorithm. Instances of the Parametric EQ Filter block in existing models will not be automatically updated.

#### **Improved Swept Sine Generation and Impulse Response Estimation**

[sweeptone](https://www.mathworks.com/help/releases/R2019a/audio/ref/sweeptone.html) and [impzest](https://www.mathworks.com/help/releases/R2019a/audio/ref/impzest.html) have been improved to calculate more accurate impulse response estimations. The output of the sweeptone function has changed. impzest can be used with recordings using sweeptone from early releases as long as the corresponding excitation is specified to impzest.

#### **New examples for deep learning, active noise control, pitch tracking, and MIDI**

Examples for machine learning and deep learning:

- • [Cocktail Party Source Separation Using Deep Learning Networks](https://www.mathworks.com/help/releases/R2019a/audio/examples/cocktail-party-source-separation-using-deep-learning-networks.html)
- • [Voice Activity Detection in Noise Using Deep Learning](https://www.mathworks.com/help/releases/R2019a/audio/examples/voice-activity-detection-in-noise-using-deep-learning.html)
- • [Acoustic Scene Recognition Using Late Fusion](https://www.mathworks.com/help/releases/R2019a/audio/examples/acoustic-scene-recognition-using-late-fusion.html)

• [Spoken Digit Recognition with Wavelet Scattering and Deep Learning](https://www.mathworks.com/help/releases/R2019a/audio/examples/spoken-digit-recognition-with-wavelet-scattering-and-deep-learning.html)

Examples for active noise control:

• [Active Noise Control with Simulink Real-Time](https://www.mathworks.com/help/releases/R2019a/audio/examples/active-noise-control-with-simulink.html)

Example for pitch tracking:

• [Pitch Tracking Using Multiple Pitch Estimations and HMM](https://www.mathworks.com/help/releases/R2019a/audio/examples/pitch-tracking-using-multiple-pitch-estimations-and-hmm.html)

Example for MIDI:

• [Convert MIDI Files into MIDI Messages](https://www.mathworks.com/help/releases/R2019a/audio/examples/convert-midi-files-into-midi-messages.html)

# **R2018b**

**Version: 1.5**

### **Audio Labeler App: Interactively define and visualize ground-truth labels for audio datasets**

Use the **[Audio Labeler](https://www.mathworks.com/help/releases/R2018b/audio/ref/audiolabeler-app.html)** app for interactive audio labeling. The Audio Labeler app enables you to:

- Visualize the time-domain waveform during playback.
- Assign labels at the file level and region level.
- Create label definitions for consistent and fast labeling.
- Record audio.

### **Audio Datastore: Handle large collections of audio recordings for batch processing or machine and deep learning applications**

Use [audioDatastore](https://www.mathworks.com/help/releases/R2018b/audio/ref/audiodatastore.html) to handle large collections of audio signals and associated labels that are too large to fit in memory. With audio datastores, you can:

- Point to a collection of audio files in a specified location.
- Associate labels with audio files.
- Split datastores according to label definitions and specified proportions.
- Randomize the order of audio files.
- Read files consecutively while monitoring progress.
- Process audio files in parallel when using a machine with multiple cores (requires Parallel Computing Toolbox).

#### **Octave Level Metering: Measure sound pressure level for octave and fractional-octave bands of audio signals**

The [splMeter](https://www.mathworks.com/help/releases/R2018b/audio/ref/splmeter-system-object.html) System object now enables you to measure the sound pressure level (SPL) of octave and fractional-octave bands.

#### **HRTF Interpolation: Compute Head-Related Transfer Functions (HRTF) for arbitrary positions from space-discrete datasets**

Use [interpolateHRTF](https://www.mathworks.com/help/releases/R2018b/audio/ref/interpolatehrtf.html) to interpolate between HRTFs that were measured at known positions.

#### **Impulse Response Measurements: Estimate impulse responses of acoustical systems using MATLAB code**

Use [impzest](https://www.mathworks.com/help/releases/R2018b/audio/ref/impzest.html) to estimate the impulse response of an audio system given a known excitation signal and a recorded signal. The impzest function supports the maximum length sequence (MLS) technique and the exponential sine sweep (ESS) technique for impulse response estimation. Use [mls](https://www.mathworks.com/help/releases/R2018b/audio/ref/mls.html) and [sweeptone](https://www.mathworks.com/help/releases/R2018b/audio/ref/sweeptone.html) to generate the excitation signals.

## **Audio Test Bench enhancements**

The **[Audio Test Bench](https://www.mathworks.com/help/releases/R2018b/audio/ref/audiotestbench-app.html)** is a graphical debugging and testing suite for audio processing modules.

With the Audio Test Bench, you now can:

- Open custom visualizations for audio plugins.
- Use the visualization and tuning capabilities of the Audio Test Bench without writing audio to a device or file.

#### **Additional examples for machine learning, deep learning, and spatial audio**

Examples for machine learning and deep learning:

- • [Classify Gender Using Long Short-Term Memory Networks](https://www.mathworks.com/help/releases/R2018b/audio/examples/classify-gender-using-long-short-term-memory-networks.html) –– Use MFCC, pitch, harmonicity, and spectral centroid with a multilayer LSTM network to classify speaker gender.
- • [Denoise Speech Using Deep Learning Networks](https://www.mathworks.com/help/releases/R2018b/audio/examples/denoise-speech-using-deep-learning-networks.html) –– Use a spectrogram transformation and a deep CNN network to solve an audio regression problem.
- Music Genre Classification Using Wavelet Time Scattering -- Use wavelet time scattering and the audio datastore to classify music by genre.

Examples for spatial audio:

- • [Ambisonic Binaural Decoding](https://www.mathworks.com/help/releases/R2018b/audio/examples/ambisonic-binaural-decoding.html) –– Decode ambisonic audio into binaural audio using virtual loudspeakers.
- • [Ambisonic Plugin Generation](https://www.mathworks.com/help/releases/R2018b/audio/examples/ambisonic-plugin-generation.html) –– Create ambisonic plugins using higher order ambisonic (HOA) demo functions.

## **R2018a**

**Version: 1.4**

## **Impulse Response Measurer App: Interactively measure impulse and frequency responses of acoustic systems**

The **[Impulse Response Measurer](https://www.mathworks.com/help/releases/R2018a/audio/ref/impulseresponsemeasurer-app.html)** app enables you to acquire, analyze, and export impulse response and frequency response measurements through a user interface.

#### **MIDI Message Interface: Send and receive MIDI messages of any type in MATLAB**

You can now send and receive MIDI messages using the following features:

- [mididevice](https://www.mathworks.com/help/releases/R2018a/audio/ref/mididevice.html) –– Interface to a MIDI device in MATLAB. mididevice acts as a conduit between the MATLAB environment and your real-world MIDI device.
- [midimsg](https://www.mathworks.com/help/releases/R2018a/audio/ref/midimsg.html) –– Create a MIDI message in MATLAB
- [midisend](https://www.mathworks.com/help/releases/R2018a/audio/ref/mididevice.midisend.html) –– Send a MIDI message to an external MIDI device
- [midireceive](https://www.mathworks.com/help/releases/R2018a/audio/ref/mididevice.midireceive.html) -- Receive a MIDI message from an external MIDI device

See [MIDI Device Interface](https://www.mathworks.com/help/releases/R2018a/audio/ug/midi-device-interface.html) for a walkthrough of sending and receiving MIDI messages in MATLAB.

#### **Voice Activity Detection: Automate the detection of speech content in audio signals**

The [voiceActivityDetector](https://www.mathworks.com/help/releases/R2018a/audio/ref/voiceactivitydetector-system-object.html) System object returns a confidence metric indicating the presence of speech in streaming audio signals. The input to the object can be time-domain or frequency-domain signals.

In the Simulink environment, use the [Voice Activity Detector](https://www.mathworks.com/help/releases/R2018a/audio/ref/voiceactivitydetector.html) block.

#### **Feature Extraction: Compute features of audio signals, such as pitch and MFCC**

Detect the fundamental frequency of audio signals using the [pitch](https://www.mathworks.com/help/releases/R2018a/audio/ref/pitch.html) function. You can choose between pitch detection algorithms, including the pitch estimation filter, normalized correlation function, cepstrum, log-harmonic summation, and summation of residual harmonics.

The Audio Toolbox enables batch and streaming approaches to cepstral feature extraction:

• [cepstralFeatureExtractor](https://www.mathworks.com/help/releases/R2018a/audio/ref/cepstralfeatureextractor-system-object.html) –– Use the cepstralFeatureExtractor System object to process frame-based audio signals. You can specify your input in the time or frequency domain. This feature enables you to fine-tune the extracted features using the BandEdges, FilterBankNormalization, and FilterBankDesignDomain properties.

In the Simulink environment, use the [Cepstral Feature Extractor](https://www.mathworks.com/help/releases/R2018a/audio/ref/cepstralfeatureextractor.html) block.

• [mfcc](https://www.mathworks.com/help/releases/R2018a/audio/ref/mfcc.html) –– Use the mfcc function to process whole audio signals. You can specify the window length and overlap length used for analysis, and optionally return the delta and delta-delta features calculated with look-ahead.

## **Sound Pressure Level (SPL) Metering: Measure the level of acoustic signals in decibels relative to a standard perceptual reference**

Use the [splMeter](https://www.mathworks.com/help/releases/R2018a/audio/ref/splmeter-system-object.html) System object to compute fast or slow, A-weighted or C-weighted, equivalent continuous, peak, and maximum sound pressure level measurements. You can calibrate your splMeter for your hardware and environment using the CalibrationFactor and TimeInterval properties. You can calculate your CalibrationFactor according to standards using the calibrate method.

## **Improved Audio Test Bench: Persistent I/O Settings and Bypass Mode**

The **[Audio Test Bench](https://www.mathworks.com/help/releases/R2018a/audio/ref/audiotestbench-app.html)** is a graphical debugging and testing suite for audio processing modules.

New abilities of the **Audio Test Bench** include:

- Persistent input and output settings across sessions.
- A/B test your algorithm by bypassing the object under test.
- Visualize, analyze, and play unprocessed audio by not specifying an object under test.

### **Multichannel Support for RaspberryPi and STM Discovery Hardware**

New multi-channel support for Mic In, Line In, and Speaker Out blocks for hardware support packages. See the hardware package release notes for more details:

- • [Release Notes for Embedded Coder Support Package for STMicroelectronics Discovery Boards](https://www.mathworks.com/help/supportpkg/stmicroelectronicsstm32f4discovery/release-notes.html) (Embedded Coder Support Package for STMicroelectronics Discovery Boards)
- • [Release Notes for Simulink Support Package for Raspberry Pi Hardware](https://www.mathworks.com/help/supportpkg/raspberrypi/release-notes.html) (Simulink Support Package for Raspberry Pi Hardware)

## **Additional examples for word recognition and dataset recording**

New examples include:

• [Deep Learning Speech Recognition](https://www.mathworks.com/help/releases/R2018a/nnet/examples/deep-learning-speech-recognition.html)

Use an auditory-based spectrogram to train a speaker-independent small vocabulary isolated word recognition system. Use audioexample.Datastore to manage large datasets. After training, you can run a streaming version for real-time word recognition. This example requires the Neural Network Toolbox™.

• [Record Audio Datasets](https://www.mathworks.com/help/releases/R2018a/audio/examples/record-audio-datasets.html)

Record and label audio datasets using a user interface.

## **Speech-to-Text Transcription Using 3rd-Party Speech API**

To perform speech-to-text transcription in MATLAB, use the [speech2text](https://www.mathworks.com/matlabcentral/fileexchange/65266-speech2text) function available on File Exchange. The function enables you to interface third-party speech-to-text APIs, including:

• Google Speech API

- IBM Watson Speech API
- Microsoft Azure Speech API

The [File Exchange submission](https://www.mathworks.com/matlabcentral/fileexchange/65266-speech2text) includes a tutorial to help get you started.

# **R2017b**

**Version: 1.3**

#### **AU Plugin Hosting: Run and test Audio Units (AU) plugins in MATLAB on macOS**

You can now load Audio Units (AU) plugins into MATLAB using the [loadAudioPlugin](https://www.mathworks.com/help/releases/R2017b/audio/ref/loadaudioplugin.html) function. You can interact with the hosted plugin graphically using the **[Audio Test Bench](https://www.mathworks.com/help/releases/R2017a/audio/ref/audiotestbench-app.html)**.

#### **Graphic Equalization: Boost and cut standard octave or fractional octave frequency bands in MATLAB and Simulink**

You can use the [graphicEQ](https://www.mathworks.com/help/releases/R2017b/audio/ref/graphiceq-system-object.html) System object to perform equalization. The graphic equalizer uses the ANSI S1.11-2004 and ISO 266:1997(E) standards to determine and label the center frequencies of individual bandpass filters.

In the Simulink environment, use the [Graphic EQ](https://www.mathworks.com/help/releases/R2017b/audio/ref/graphiceq.html) block.

#### **Real-World Parameter Values for Hosted Plugins: Set and get values of hosted plugin parameters directly, using standard dot notation**

Plugins loaded into the MATLAB environment using [loadAudioPlugin](https://www.mathworks.com/help/releases/R2017b/audio/ref/loadaudioplugin.html) are now populated with properties with real-world values. You can interact with the properties directly using standard dot notation.

See [Host External Audio Plugins](https://www.mathworks.com/help/releases/R2017b/audio/gs/host-external-audio-plugins.html) for a description of how normalized parameter values are heuristically interpreted as real-world values.

VST and AU plugins continue to support interaction through normalized parameter values.

## **MATLAB Code Generation from Audio Test Bench: Automatically generate MATLAB code for real-time audio streaming and processing**

You can now generate MATLAB code from the **[Audio Test Bench](https://www.mathworks.com/help/releases/R2017b/audio/ref/audiotestbench-app.html)**. The generated MATLAB code is the script implementation of your **Audio Test Bench**. Settings in the **Audio Test Bench**, such as plugin parameter values and scopes opened through the test bench, are also ported to the MATLAB code.

### **Direct Access to ASIO Configuration Panel: Open configuration panel of ASIO drivers directly from MATLAB**

You can now open an ASIO settings user interface directly from MATLAB using the [asiosettings](https://www.mathworks.com/help/releases/R2017b/audio/ref/asiosettings.html) function.

## **Additional input ports for Audio Toolbox blocks**

The table describes the new optional input ports for tuning your block parameters.

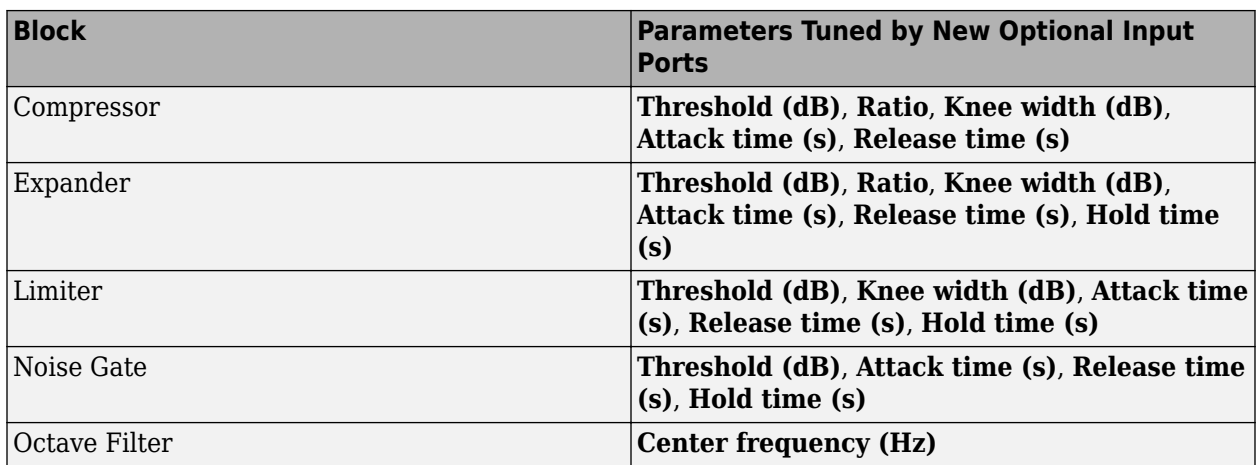

#### **Additional examples for machine learning, spatial audio, device measurements, and deployment to android**

New examples include:

- Speaker Identification Using Pitch and MFCC
- • [Acoustic Beamforming Using a Microphone Array](https://www.mathworks.com/help/releases/R2017b/audio/examples/acoustic-beamforming-using-a-microphone-array.html)
- • [Measure Frequency Response of an Audio Device](https://www.mathworks.com/help/releases/R2017b/audio/examples/measure-frequency-response-of-an-audio-device.html)
- • [Parametric Audio Equalizer for Android Devices](https://www.mathworks.com/help/releases/R2017b/audio/examples/parametric-audio-equalizer-for-android-devices.html)

Enhancements to existing examples include:

- • [Measure Impulse Response of an Audio System](https://www.mathworks.com/help/releases/R2017b/audio/examples/measure-impulse-response-of-an-audio-system.html)
- • [Measure Audio Latency](https://www.mathworks.com/help/releases/R2017b/audio/examples/measure-audio-latency.html)

# **R2017a**

**Version: 1.2**

#### **Enhanced VST Workflow in Audio Test Bench: Interactively tune hosted VST plugins and test MATLAB objects in VST mode**

The **[Audio Test Bench](https://www.mathworks.com/help/releases/R2017a/audio/ref/audiotestbench-app.html)** is a graphical debugging and testing suite for audio processing modules.

New abilities of the **Audio Test Bench** include:

- Host external VST and VST3 plugins. You can now interact with external plugins using the graphical UI of the **Audio Test Bench**, as you would in a DAW.
- Run audio plugins created in MATLAB as VST plugins.

#### **Synchronized Playback and Acquisition: Play back and acquire audio signals synchronously in MATLAB via a single audioPlayerRecorder object**

The [audioPlayerRecorder](https://www.mathworks.com/help/releases/R2017a/audio/ref/audioplayerrecorder-class.html) System object reads and writes from an audio device simultaneously, enabling real-time system measurements when using ASIO, Core Audio, or ALSA drivers. Combining the play and record into a single object enables easy configuration and consistent latency between input and output.

### **WASAPI Driver Support on Windows: Stream signals from and to audio devices equipped with WASAPI drivers**

The [audioDeviceWriter](https://www.mathworks.com/help/releases/R2017a/audio/ref/audiodevicewriter-class.html) and [audioDeviceReader](https://www.mathworks.com/help/releases/R2017a/audio/ref/audiodevicereader-class.html) System objects and the [Audio Device Reader](https://www.mathworks.com/help/releases/R2017a/audio/ref/audiodevicereader.html) and [Audio Device Writer](https://www.mathworks.com/help/releases/R2017a/audio/ref/audiodevicewriter.html) blocks now support WASAPI drivers on Windows machines.

## **File browsing in Audio Test Bench**

You can now browse for audio input files and the object under test directly from the **[Audio Test](https://www.mathworks.com/help/releases/R2017a/audio/ref/audiotestbench-app.html) [Bench](https://www.mathworks.com/help/releases/R2017a/audio/ref/audiotestbench-app.html)**.

#### **Additional fractional bandwidth option for octave filtering**

The [octaveFilter](https://www.mathworks.com/help/releases/R2017a/audio/ref/octavefilter-class.html) System object and [Octave Filter](https://www.mathworks.com/help/releases/R2017a/audio/ref/octavefilter.html) block now support 2/3 octave bandwidth. This octave bandwidth is popular in graphic equalizer designs.

#### configureMIDI support for hosted audio plugins

You can now use the [configureMIDI](https://www.mathworks.com/help/releases/R2017a/audio/ref/configuremidi.html) function to quickly synchronize your hosted audio plugins with MIDI devices.

#### **Tab completion for parameter names and options**

You can now use tab completion to complete parameter names and options for all System objects in Audio Toolbox. Tab completions also work for the validateAudioPlugin, loadAudioPlugin, and generateAudioPlugin functions.

## **Additional audio plugin examples**

The [Audio Plugin Gallery](https://www.mathworks.com/help/releases/R2017a/audio/ug/audio-plug-in-example-resources.html) contains audio plugin example code that can be used as building blocks in larger systems, as models for design patterns, or as benchmarks for comparison.

New plugins in the gallery include:

- audiopluginexample.FastConvolver
- audiopluginexample.Phaser
- audiopluginexample.MultiNotchFilter
- audiopluginexample.SpeechPitchDetector
- audiopluginexample.BeatDetector

Enhancements to existing plugins in the gallery include:

• The audiopluginexample.SpectralSubtractor example now includes an analysis and synthesis buffering object. The audiopluginexample.private.AnalysisAndSynthesisBuffer object enables easy input/ output buffering for the audio plugin API so that you can concentrate on your algorithm.

# **R2016b**

**Version: 1.1**

## **Audio Plugin Hosting: Run and test VST plugins directly in MATLAB**

The [loadAudioPlugin](https://www.mathworks.com/help/releases/R2016b/audio/ref/loadaudioplugin.html) function enables you to host external VST and VST3 plugins in MATLAB. You can process audio using the algorithm of the hosted plugin. You can interact with the hosted plugin programmatically by getting and setting parameters.

### **Improved Audio Test Bench: Choose from a wider range of input signals, and generate VST plugins directly from the app**

The [Audio Test Bench](https://www.mathworks.com/help/releases/R2016b/audio/ref/audiotestbench-app.html) is a graphical debugging and testing suite for audio processing modules.

New abilities of the **Audio Test Bench** include:

- Switch the object under test in a single instance of the test bench.
- New input choices: [wavetableSynthesizer](https://www.mathworks.com/help/releases/R2016b/audio/ref/wavetablesynthesizer-class.html), [audioOscillator](https://www.mathworks.com/help/releases/R2016b/audio/ref/audiooscillator-class.html), [dsp.Chirp](https://www.mathworks.com/help/releases/R2016b/dsp/ref/dsp.chirp-class.html), and [dsp.ColoredNoise](https://www.mathworks.com/help/releases/R2016b/dsp/ref/dsp.colorednoise-class.html).
- Validate and generate VST plugins directly from the test bench.
- Track overrun and underrun in frames, seconds, or samples.

#### **Loudness Metering: Measure standard-compliant loudness parameters**

Measure integrated loudness and loudness range of an audio signal using the [integratedLoudness](https://www.mathworks.com/help/releases/R2016b/audio/ref/integratedloudness.html) function.

Measure momentary loudness, short-term loudness, integrated loudness, loudness range, and truepeak of streaming audio using the [loudnessMeter](https://www.mathworks.com/help/releases/R2016b/audio/ref/loudnessmeter-class.html) System object. You can also open an 'EBU-Mode' visualization for loudness metering.

Measure momentary loudness, short-term loudness, and true-peak in the Simulink environment using the [Loudness Meter](https://www.mathworks.com/help/releases/R2016b/audio/ref/loudnessmeter.html) block.

#### **Octave-Band Filters: Select octave and fractional-octave signal bands using standard-compliant digital filters**

Perform octave-band and fractional octave-band filtering for arbitrary center frequency using the [octaveFilter](https://www.mathworks.com/help/releases/R2016b/audio/ref/octavefilter-class.html) System object. With this object, you can tune center frequency and bandwidth while the simulation is running. To check your compliance to the ANSI S1.11-2004 standard, use the isStandardCompliant method. To visualize and validate your filter response, use the visualize method.

In the Simulink environment, use the [Octave Filter](https://www.mathworks.com/help/releases/R2016b/audio/ref/octavefilter.html) block.

#### **Audio Weighting Filters: Compensate signal magnitude for perceptual measurements using standard-compliant A-, C-, and K-weighted filters**

Perform frequency-weighted filtering using the [weightingFilter](https://www.mathworks.com/help/releases/R2016b/audio/ref/weightingfilter-class.html) System object. With this object, you can design A-weighted and C-weighted filters based on the ANSI S1.42-2001 standard, or Kweighted filters based on the ITU-R BS.1770-4 standard. To check your compliance to the IEC

61672-1:2002 standard, use the isStandardCompliant method. To visualize and validate your filter response, use the visualize method.

In the Simulink environment, use the [Weighting Filter](https://www.mathworks.com/help/releases/R2016b/audio/ref/weightingfilter.html) block.

### **Plugin class creation and MIDI support for multiband parametric equalizer**

New functionality for the [multibandParametricEQ](https://www.mathworks.com/help/releases/R2016b/audio/ref/multibandparametriceq-class.html) System object includes:

- Plugin class creation using createAudioPluginClass
- MIDI support using configureMIDI

multibandParametricEQ is now enabled for the **Audio Test Bench**.

### **Simpler way to call System objects**

Instead of using the step method to perform the operation defined by a System object, you can call the object with arguments, as if it were a function. The step method will continue to work. This feature improves the readability of scripts and functions that use many different System objects.

For example, if you create a weightingFilter System object named Cweight, then you call the System object as a function with that name.

```
Cweight = weightingFilter('C-weighting');
Cweight(x)
```
The equivalent operation using the step method is:

```
Cweight = weightingFilter('C-weighting');
step(Cweight,x)
```
When the step method has the System object as its only argument, the function equivalent has no arguments. This function must be called with empty parentheses. For example, step(sysobj) and sysobj() perform equivalent operations.

# **R2016a**

**Version: 1.0**

## **VST plugin generation for digital audio workstations**

Audio Toolbox enables the design and generation of VST plugins.

For more information, see [Export a MATLAB Plugin to a DAW](https://www.mathworks.com/help/releases/R2016a/audio/gs/export-matlab-plugin-to-a-daw.html).

## **Interfaces to ASIO, ALSA, CoreAudio, and Windows Direct Sound**

Audio Toolbox enables real-time audio processing using low-latency audio drivers.

For more information, see Audio I/O: Buffering, Latency, and Throughput.

### **Interfaces to MIDI controls for real-time tuning of MATLAB and Simulink simulations**

Audio Toolbox enables real-time tuning in MATLAB and Simulink using MIDI controls.

For more information, see [configureMIDI](https://www.mathworks.com/help/releases/R2016a/audio/ref/configuremidi.html) and [Musical Instrument Digital Interface \(MIDI\).](https://www.mathworks.com/help/releases/R2016a/audio/ug/musical-instrument-digital-interface.html)

#### **Audio processing algorithms, sources, and measurements for MATLAB and Simulink**

Audio Toolbox provides algorithms and tools for the design, simulation, and desktop prototyping of audio processing systems.

For more information, see [Audio Processing Algorithm Design.](https://www.mathworks.com/help/releases/R2016a/audio/audio-processing-algorithm-design.html)

#### **Audio test bench to automatically generate an interactive audio simulation environment**

Audio Toolbox provides an all-in-one graphical debugging and testing suite.

For more information, see [Audio Test Bench](https://www.mathworks.com/help/releases/R2016a/audio/ref/audiotestbench-app.html) and [Use the Audio Test Bench](https://www.mathworks.com/help/releases/R2016a/audio/ug/using-the-audio-test-bench.html).

#### **Support for C code generation**

You can use MATLAB Coder to generate efficient C and C++ code for most Audio Toolbox functions, classes, and System objects.

For a list of supported functions and objects, see [Audio System Toolbox.](https://www.mathworks.com/help/releases/R2016a/coder/ug/functions-supported-for-code-generation--categorical-list.html#bu7z81n)

For a guide to developing code capable of C code generation, see [MATLAB Programming for Code](https://www.mathworks.com/help/releases/R2016a/coder/matlab-algorithm-design.html) [Generation.](https://www.mathworks.com/help/releases/R2016a/coder/matlab-algorithm-design.html)

## **Support for MATLAB Compiler**

You can use MATLAB Compiler $m$  to share MATLAB programs as standalone applications.

For an example, see [Deploy Audio Applications with MATLAB Compiler](https://www.mathworks.com/help/releases/R2016a/audio/examples/deploy-audio-applications-with-matlab-compiler.html).